# ZÁPADOČESKÁ UNIVERZITA V PLZNI FAKULTA PEDAGOGICKÁ KATEDRA VÝPOČETNÍ A DIDAKTICKÉ TECHNIKY

## **Videokurz "Využití kompaktu ve výuce na ZŠ"** DIPLOMOVÁ PRÁCE

## **Bc. Filip Chroust**

*Učitelství pro 2. stupeň ZŠ, obor VT-Te*

Vedoucí práce: Mgr. Tomáš Jakeš

**Plzeň, 2014**

Prohlašuji, že jsem diplomovou práci vypracoval samostatně s použitím uvedené literatury a zdrojů informací.

V Plzni, 31. března 2014

..................................................................

vlastnoruční podpis

Děkuji Mgr. Tomáši Jakešovi za podnětné připomínky, rady a pomoc při zpracování této diplomové práce.

ZDE SE NACHÁZÍ ORIGINÁL ZADÁNÍ KVALIFIKAČNÍ PRÁCE.

## **OBSAH**

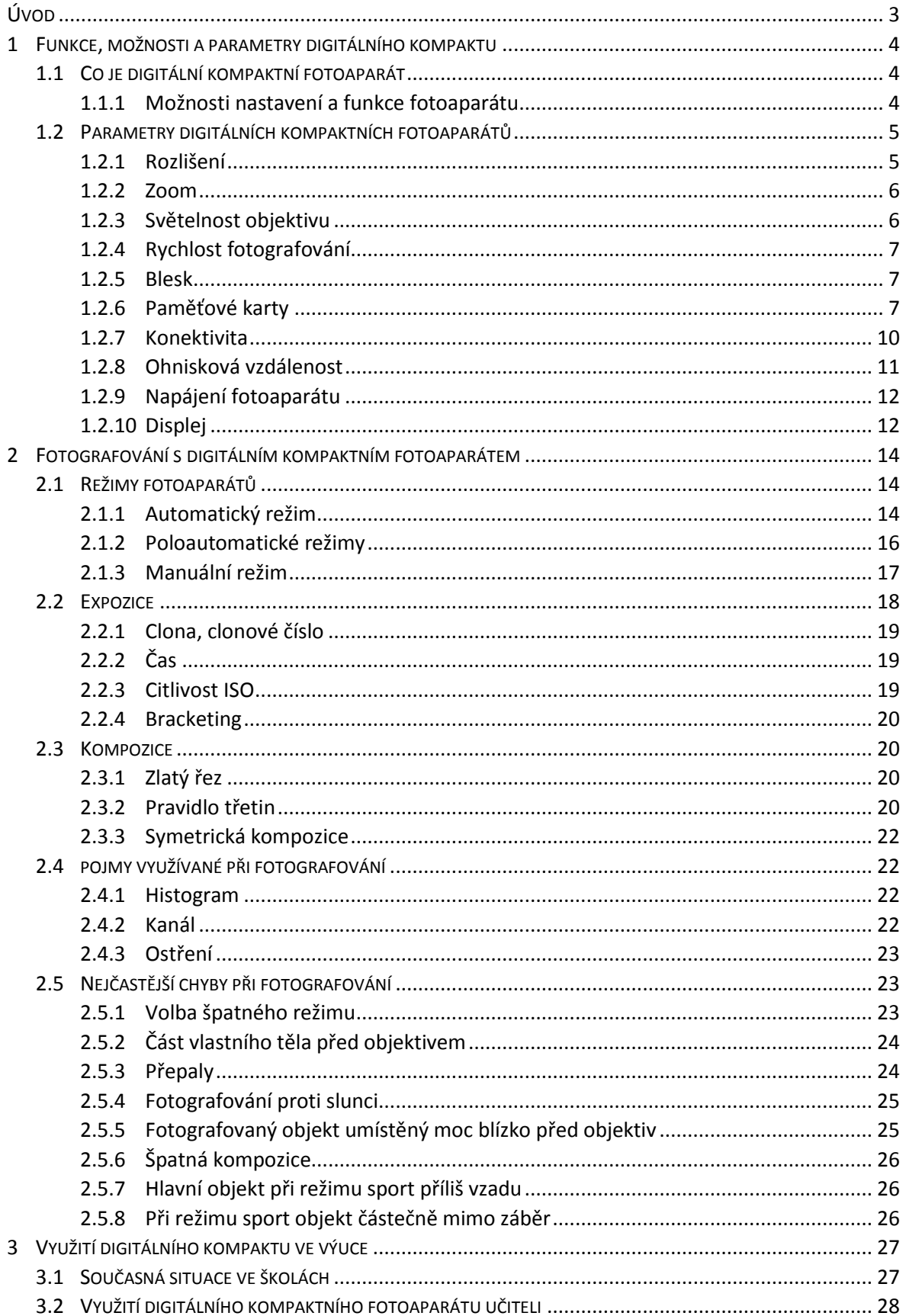

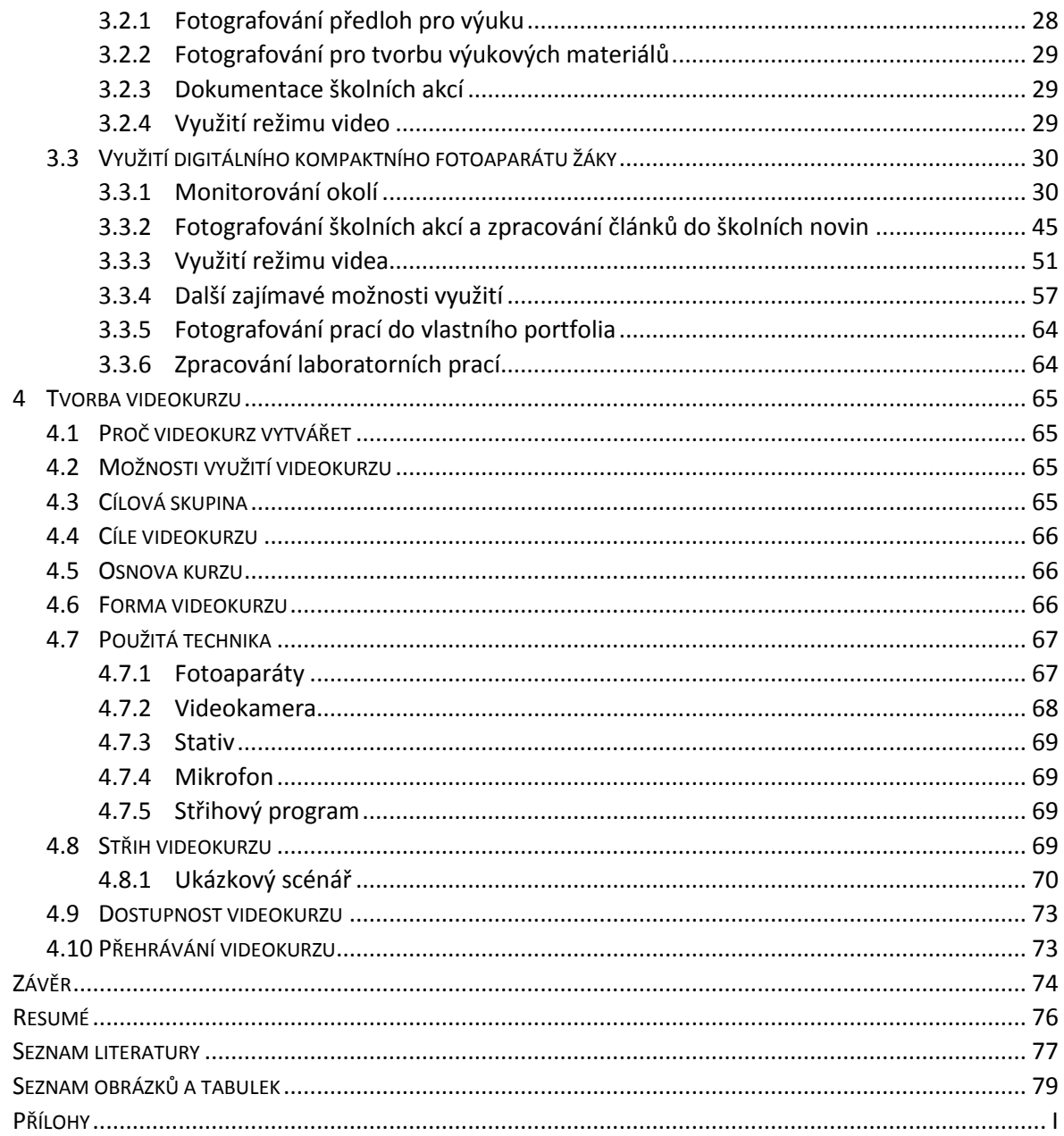

## <span id="page-6-0"></span>**ÚVOD**

Hlavním cílem této práce je rozpracování využití digitálních kompaktů ve výuce na základní škole, a to jak učiteli, tak žáky základních škol, a zpracování videokurzu, který bude sloužit žákům pro osvojení základních návyků při fotografování digitálním kompaktem ve škole či pro soukromé účely.

Tato práce je zároveň věnována i popisu základních funkcí a možností vybraných režimů kompaktního fotoaparátu.

Téma bylo autorem vybráno a zpracováno proto, že žáci základních škol často neovládají správné návyky fotografování a na základních školách se s digitálním fotoaparátem při vyučování téměř nepracuje. Z tohoto důvodu jsou v práci zpracovány i konkrétní příklady, které by mohly být využity ve výuce na základní škole.

Součástí práce je i videokurz, v němž budou žáci seznámeni se základními návyky fotografování, expozicí, nastavením fotoaparátu a s manipulací se stativem.

Cílem autora je, aby vytvořený videokurz se stal využívanou pomůckou pro žáky základních škol.

Nafotografované snímky i zdrojový soubor videokurzu jsou přiloženy k této práci na DVD, aby měli učitelé možnost si tento kurz upravit podle svých potřeb, neboť mají svůj styl výuky, a proto by tuto možnost úpravy měli mít.

#### <span id="page-7-0"></span>**1 FUNKCE, MOŽNOSTI A PARAMETRY DIGITÁLNÍHO KOMPAKTU**

#### <span id="page-7-1"></span>1.1 CO JE DIGITÁLNÍ KOMPAKTNÍ FOTOAPARÁT

Digitální kompaktní fotoaparát je zařízení, které slouží k pořizování fotografií. Tyto fotoaparáty mají kompaktní (malé) rozměry, proto název kompaktní fotoaparát.

Kompaktní fotoaparáty nemají zrcadla, většina z nich postrádá i hledáček, jenž byl nahrazen LCD displejem, současné fotoaparáty jej mají dotykový. Scéna je snímána CCD, CMOS nebo BSI CMOS čipy.

Fotografie bývají uloženy nejčastěji na paměťové karty nebo do interní paměti fotoaparátu, ta však nebývá moc velká.

#### **Výhody**

- Kompaktní (malé) rozměry
- Jednoduchost
- Cena

#### **Nevýhody**

- Fotografie nemají takovou kvalitu jako ze zrcadlovek
- Méně možností nastavení ve srovnání se zrcadlovkami

Kompaktní fotoaparáty jsou vhodné pro začínající a méně náročné fotografy. Ti zejména oceňují automatický režim, a pro tyto lidi je tedy kompaktní fotoaparát optimálním řešením. Kompaktní fotoaparát je vhodný i pro děti na základní škole, pomocí tohoto fotoaparátu se naučí správným návykům, které si poté později přenesou i do fotografování se zrcadlovkami.

Dnešní kompaktní fotoaparáty nabízejí různé možnosti nastavení, lze tak například nastavit vyvážení bílé, citlivost ISO, čas, clonu, formát obrazu, rozlišení snímku, kvalitu snímku, režim měření, režim ostření, pomalou závěrku, digitální zoom, barevné efekty, délku náhledu snímku, úsporný režim, jazyk atd.

#### <span id="page-7-2"></span>**1.1.1 MOŽNOSTI NASTAVENÍ A FUNKCE FOTOAPARÁTU**

Každý kompaktní fotoaparát umožňuje různá nastavení, a to odlišným způsobem dle modelu a výrobce fotoaparátu. Zpravidla platí, čím dražší fotoaparát, tím má více možností nastavení. Pokročilé kompaktní fotoaparáty mají i manuální režim, tudíž lze nastavit všechny parametry i manuálně. Takové fotoaparáty jsou použitelné i pro zkušenější fotografy.

Digitální kompaktní fotoaparáty lze propojit pomocí Wi-fi nebo technologie NFC s chytrými mobilními telefony a tablety, díky tomuto propojení je možné jimi i fotografovat. V případě, že je fotoaparát umístěn na stativu, lze této funkce využít jako externí spouště. Využitím této funkce je zajištěno, aby se fotoaparát nepohnul jako v případě klasické fotografické spouště na fotoaparátu. Aby bylo možné toto propojení realizovat, je potřeba do mobilního telefonu nebo tabletu stáhnout aplikaci, která tuto funkci umožní využít. Například u společnosti Panasonic se tato aplikace nazývá Panasonic Image App a je dostupná jak pro operační systém Android, tak i iOS. Další výrobci digitálních kompaktních fotoaparátů mají také podobné aplikace.

Fotoaparát lze přímo propojit i s tiskárnou, bez použití PC buď pomocí Wi-Fi, nebo pomocí kabelu, který je nutno zakoupit. Proto je vhodnější k tisku fotografií využít i počítač, pokud fotoaparát nemá Wi-Fi.

Některé kompaktní fotoaparáty umožňují dokonce fotografovat i ve formátu RAW. Díky tomuto formátu může fotograf snímek vylepšit, upravit expozici a využít mnoho dalších pokročilých úprav.

#### <span id="page-8-0"></span>1.2 PARAMETRY DIGITÁLNÍCH KOMPAKTNÍCH FOTOAPARÁTŮ

#### <span id="page-8-1"></span>**1.2.1 ROZLIŠENÍ**

Rozlišení udává počet obrazových bodů (pixelů), z nichž je složena fotografie. Čím větší je rozlišení snímku, tím je fotografie detailnější. Rozlišení se udává buď v megapixelech (MPx), nebo v počtu vodorovných a svislých bodů.

V dnešní době není tento parametr tak důležitý, jako byl dříve, neboť současné kompaktní fotoaparáty většinou mají rozlišení 8 MPx a více. Toto rozlišení je dostačující, pokud fotograf neplánuje tisknout zvětšeniny o velikosti 1 x 2 metry a větší. Fotografii, která má rozlišení 10 megapixelů, lze vytisknout v dobré kvalitě maximálně na formát A3. Tato velikost drtivé většině fotografů postačuje.

#### <span id="page-9-0"></span>**1.2.2 ZOOM**

#### **Optický zoom**

Optický zoom přibližuje obraz pomocí soustavy čoček, funguje na stejném principu jako dalekohled a udává nám poměr mezi mezními ohnisky objektivu. Fotografie, jež je fotografována pomocí optického zoomu, si ponechá svoji kvalitu. Pokud fotograf vyfotografuje fotografii se zoomem 3x fotoaparátem, který má rozlišení 10 Mpx, bude mít i výsledný snímek po přiblížení 10 Mpx.

Důležitý parametr je ohnisková vzdálenost na počátku bez použití zoomu, ideální hodnota je 24 mm. Při velké hodnotě zoomu bývá problém s kvalitou výsledné fotografie z důvodu nedostatečného přísunu světla na čip, proto automatika nastaví delší čas, který nemusí být udržitelný v ruce. Toto souvisí se světelností objektivu, je proto vhodné fotografovat se stativem, pokud je potřeba použít velké přiblížení.

#### **Stabilizace**

Využívá se k eliminaci nežádoucího pohybu, který bývá například způsoben třesením rukou, a při velkém zoomu. Stabilizátory jsou optické nebo digitální a díky stabilizaci často nedochází k rozostření snímku.

#### **Digitální zoom**

Jedná se o pouze softwarový zoom, funkci digitálního zoomu je možno přirovnat ke zvětšení fotografie v PC pomocí lupy, proto dochází ke zvětšení fotografie na úkor kvality.

Například fotografie vyfotografovaná s 8Mpx fotoaparátem má po dvojnásobném přiblížení digitálním zoomem již pouze 2 Mpx.

#### <span id="page-9-1"></span>**1.2.3 SVĚTELNOST OBJEKTIVU**

Jedná se o poměrně důležitý parametr fotoaparátu, bohužel bývá dost často opomíjený. Světelnost objektivu udává, kolik světla dopadne na senzor. Tento parametr je tedy důležitý při zhoršených světelných podmínkách. Světelnost bývá uváděna čísly 2.8, 4.8 atd. Hodnoty světelnosti se mění v závislosti na ohniskové vzdálenosti a to tak, že při maximálním přiblížení je světelnost nižší. Čím nižší je číslo, tím je větší světelnost a z toho vyplývá, že se jedná o kvalitnější objektiv.

Například fotoaparát Panasonic Lumix DMC-TZ40 má rozsah ohniskové vzdálenosti od 24 mm do 480 mm a světelnost od 3.3 do 6.4.

#### <span id="page-10-0"></span>**1.2.4 RYCHLOST FOTOGRAFOVÁNÍ**

Dalším důležitým parametrem je i rychlost fotografování. Nejdůležitější je údaj, který udává rychlost pořízení snímku od okamžiku zmáčknutí spouště. Omezením rychlosti bývá často i rychlost blesku (tj. jak rychle za sebou lze pořídit fotografie s bleskem), třetím parametrem je rychlost sekvenčního snímání. "

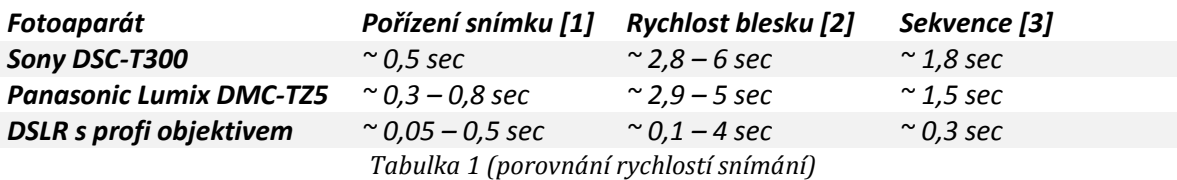

*[1] Čas od stisku spouště do pořízení snímku. V praxi hodně záleží na tom, jak snadno lze zaostřit, kolik je na scéně světla a jaké je použito ohnisko.*

*[2] Dva snímky s bleskem ihned po sobě. Hodně záleží na potřebném výkonu blesku a stavu baterií.*

*[3] Dva snímky po sobě bez blesku." 1*

## <span id="page-10-1"></span>**1.2.5 BLESK**

Všechny kompaktní fotoaparáty jsou vybaveny vestavěným bleskem, jehož dosah má bohužel pouze rozmezí od 3 do 6 metrů dle typu fotoaparátu. Vestavěný blesk poskytuje velmi špatný zdroj světla, proto kompaktní fotoaparáty nejsou moc vhodné na fotografování v noci. U převážné většiny kompaktních fotoaparátů nelze totiž připojit externí blesk.

## <span id="page-10-2"></span>**1.2.6 PAMĚŤOVÉ KARTY**

1

Paměťové karty jsou paměti typu RAM, elektronicky programovatelné s náhodným přístupem, které jsou v blocích, jež lze programovat samostatně. Jsou napěťově nezávislé, životnost dat na paměťové kartě se udává přibližně kolem deseti let. Při připojení paměťové karty do počítače se chová paměťová karta jako pevný disk, díky tomu je správa

<sup>1</sup> **Pihan, Roman.** Jaký fotoaparát? – 3. díl: základní parametry. *Digimanie.* [Online] 2. 7 2008. [Citace: 2. 2 2014.] http://www.digimanie.cz/jaky-fotoaparat-3-dil-zakladni-parametry/2297.

fotografií snazší. Paměťové karty jsou využívané především v přenosných zařízeních (digitální fotoaparáty, videokamery, mobilní telefony, PDA zařízení atd.).

#### **Parametry paměťových karet**

Při výběru paměťové karty se uživatel řídí především těmito parametry:

- Typ
- Kapacita
- Rychlost zápisu dat

## **Typy paměťových karet**

Při výběru digitálního fotoaparátu je důležité se zaměřit i na typy paměťových karet, které fotoaparát podporuje, jelikož karty se ve svých parametrech liší.

## *SD (Secure Digital) karta*

Tento typ karty vychází z paměťové karty MMC. Na rozdíl od MMC má SD karta mechanickou pojistku proti přepsání dat. Rozměry karty jsou 32 x 24 x 2,1 mm. Maximální kapacita SD karty je 2 GB, kvůli souborovému systému FAT16. Maximální rychlost karty je 150 X = 22 MB/s. Vyrábějí se i mini a micro SD karty, které lze pomocí adaptéru použít i ve slotu na klasickou velikost SD karty.

## *SDHC (Secure Digital High Capacity) karta*

Tato karta byla vyvinuta kvůli požadavkům na vyšší kapacitu paměťových karet, maximální kapacita SDHC karty je 32 GB. Tato karta má souborový systém FAT32, díky němuž nelze použít SDHC kartu ve slotu pro SD kartu, naopak do SDHC slotu lze použít SD kartu. Rozměry této karty jsou identické s SD kartou. Opět se vyrábějí mini a micro velikosti, které lze pomocí adaptéru použít i ve slotu na klasickou velikost karty.

## *SDXC (Secure Digital Extended Capacity) karta*

Jedná se o paměťovou kartu nejvyšší kapacity, od 32 GB do 256 GB. Rozměry opět zůstávají stejné. Tuto kartu nelze spustit ve slotech na SD a SDHC karty, avšak ve slotu na SDXC kartu lze předešlé typy spustit. Karta má souborový systém exFAT a vyrábí se v micro velikostech, které je možno pomocí adaptéru použít i ve slotu klasické velikosti. Rychlosti jsou stejné jako v případě SDHC karty.

#### *CF (Compact Flash) karta*

Jedná se o první paměťovou kartu, byla vyrobena v roce 1994 a její rozměry jsou 43 x 36 mm. Tloušťka se liší podle toho, zda se jedná o typ I nebo typ II. V případě typu I je to 3,3 mm, u typu II 5 mm. Kartu typu I lze použít do slotu pro kartu typu II, v opačném případě ne. Kapacity se vyrábějí řádově v jednotkách GB, nejvyšší v současné době vyráběnou kapacitou je 128 GB a rychlostí přesahující 100 MB/s, avšak cena je již poměrně vysoká.

#### *XD karta*

Tuto kartu vyvinuly společnosti Olympus a Fujifilm v roce 2002. Rozměry jsou 25 x 20 x 1,7 mm. Nejprve se vyráběly karty typu S, poté M a na závěr nejrychlejší typu H a používaly se především ve fotoaparátech společností Olympus a Fujifilm, ale nyní se již ani do fotoaparátů těchto značek tento typ karet nepoužívá.

#### **Kapacita**

Je uváděna v MB nebo GB, záleží na velikosti karty, v současné době jsou především označovány v GB. Paměťové karty jsou vyráběny ve velikostech v řadě mocnin 2 (1 MB, 2 MB, 4 MB, 8 MB, 16 MB, 32 MB, 64 MB, 128 MB, 256 MB, 512 MB, 1024 MB, 2048 MB, 4096 MB, 8192 MB, 16384 MB, 32768 MB, 65536 MB). Velikosti kapacit do 512 MB byly vyráběny dříve, v současné době se nejčastěji vyrábějí kapacity od 1 GB, menší kapacity se dnes již téměř nevyrábějí. Nejvíce uživateli digitálních kompaktních fotoaparátů kupované paměťové karty jsou 8GB, 16GB a 32GB.

#### **Rychlost zápisu dat**

Rychlost bývá označována buď třídou paměťové karty (číslo uvedeno v kroužku), nebo podobným způsobem jako na optických discích.

#### *Označení pomocí třídy*

Čím vyšší číslo, tím vyšší rychlost zápisu na paměťovou kartu, maximálně však 10. V třídě 10 se může uživatel setkat s více rychlostmi. 10 MB/s je nejnižší maximální rychlost pro třídu 10, pro třídu 4 je maximální rychlost zápisu 4 MB/s.

#### *Označení pomocí násobku rychlosti*

Toto značení často připomíná označení rychlosti zápisu na optické disky. 1X = 150 kB/s, například karta s rychlostí 300X má maximální rychlost zápisu 45 MB/s.

#### <span id="page-13-0"></span>**1.2.7 KONEKTIVITA**

Tato část práce je věnována popisu nejvíce používaných propojení digitálních kompaktních fotoaparátů s ostatními zařízeními, jako například počítačem, televizí atd.

#### **USB**

Konektor USB se využívá hlavně k propojení fotoaparátu s počítačem, především k přenosu fotografií a videí do počítače, neboť dané propojení je nejrychlejší ze všech uváděných. Propojovací kabel je vždy součástí balení fotoaparátu.

#### **WI-FI**

Tato vysokofrekvenční bezdrátová technologie se stále více využívá i u digitálních kompaktních fotoaparátů a díky ní lze automaticky po vyfotografování nahrát snímek přímo na zadanou internetovou stránku, na lokální síť nebo přes ni přímo do počítače. Zároveň je možné propojit fotoaparát s chytrým telefonem či tabletem, jak je již popsáno výše. Wi-fi bývají vybaveny především dražší kompaktní fotoaparáty.

#### **Bluetooth**

Bezdrátová technologie bluetooth se do digitálních fotoaparátů na rozdíl od mobilních telefonů příliš nerozšířila, jelikož je poměrně pomalá a zvedlo by to i cenu fotoaparátu. Z těchto důvodů výrobci zabudovávají do fotoaparátů bezdrátovou konektivitu Wi-fi.

#### **NFC (Near Field Communication)**

Opět se jedná o bezdrátovou technologii, která slouží k propojení s chytrými mobilními telefony či tablety touto technologií vybavenými. Párování obou zařízení se provádí tak, že jsou zařízení přiložena k sobě těmi částmi, kde mají obě zařízení NFC čipy, po spárování se na displeji objeví oznámení o úspěšném spárování, což bývá často doprovázeno pípnutím nebo vibracemi.

#### **Čtečky paměťových karet**

Možnosti přenosu dat mezi fotoaparátem a počítačem využívají především uživatelé notebooků, u nichž bývá ve většině případů čtečka zabudována přímo na těle notebooku. Ke klasickému stolnímu počítači lze dokoupit externí čtečku karet nebo ji přímo do počítačové sestavy zabudovat. Čtečkami jsou vybaveny i mobilní telefony či tablety, ale jelikož v těchto zařízeních jsou většinou v micro velikostech, je nutno zvážit při nákupu paměťové karty, zda se nevyplatí zakoupit micro kartu včetně adaptéru na klasickou velikost paměťové karty.

#### **Video-out**

Konektoru video-out se využívá k propojení digitálního kompaktního fotoaparátu a televize. Na fotoaparátu se buď nachází speciální vývod video-out, který má tvar minijack, nebo je použito speciálního duálního vývodu, jenž umožňuje použít jak k propojení přes USB, tak i k TV.

#### **HDMI Konektor (High-Definition Multimedia Interface)**

Jedná se o poměrně nový konektor, jímž jsou vybaveny především fotoaparáty, které podporují natáčení videí v kvalitě HD a vyšší. Používá se pro vysokorychlostní přenos videa do dalšího HD zařízení, například HDTV. V některých modelech je mini HDMI konektor, proto je potřeba často dokoupit redukci. Pokud chce uživatel zobrazit na televizi HD video, je mnohem lepší použít tento HDMI konektor než video-out.

#### <span id="page-14-0"></span>**1.2.8 OHNISKOVÁ VZDÁLENOST**

Popisuje vzdálenost mezi čočkou objektivu a ohniskem (bod, kdy je obraz ostrý). Poměr mezi senzorem a ohniskovou vzdáleností udává tzv. zorný úhel. Čím větší je ohnisková vzdálenost, tím menší je zorný úhel a naopak. Viz obrázek 1.

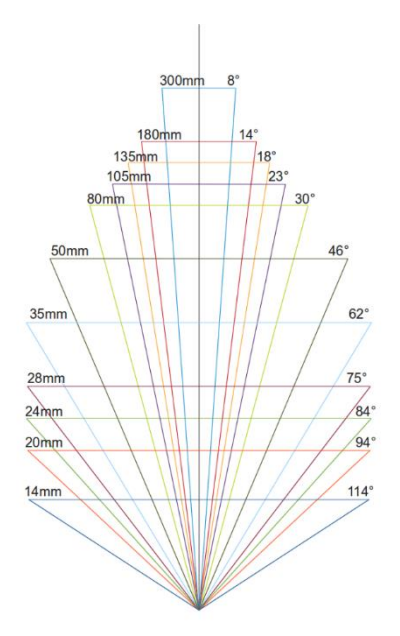

Obrázek 1(ohnisková vzdálenost) [http://hlavsa.net/digifoto/1\_1\_ohniskova\_vzdalenost/]

#### **Rozsah zaostření**

Rozsah ostření je rozpětí, které udává, kdy je fotoaparát schopen zaostřit na předmět.

#### <span id="page-15-0"></span>**1.2.9 NAPÁJENÍ FOTOAPARÁTU**

Napájení fotoaparátů se provádí buď pomocí speciálních akumulátorových článků, nebo pomocí tužkových akumulátorů.

#### **Speciální akumulátorové články**

Tento speciální akumulátor včetně nabíječky je vždy součástí balení fotoaparátu. Vyrábějí se akumulátory různých kapacit. Často platí, že čím výkonnější fotoaparát, tím má akumulátor větší kapacitu. Akumulátory se dělí na tyto skupiny:

- Akumulátor nabíjený přímo v přístroji
- Akumulátor nabíjený mimo fotoaparát

#### **Tužkové akumulátory**

Tužkové baterie bývají v balení fotoaparátu pouze na jedno použití, proto si fotograf musí dokoupit nabíjecí akumulátory, které vydrží i delší dobu nabité, ale záleží na tom, jakou kapacitu akumulátoru fotograf zvolí. Uživatel si může vybrat mezi NiMh a NiCd akumulátory. NiMh se vyrábějí od 600 mAh do 2700 mAh a mají až dvakrát větší kapacitu než NiCd.

#### <span id="page-15-1"></span>**1.2.10 DISPLEJ**

Displej kompaktních fotoaparátů slouží pro nastavení všech parametrů a zároveň nahrazuje hledáček. Na displeji lze zobrazit různé údaje, například expozici, histogram, údaj o blesku, kompoziční mřížku atd.

#### **Velikost displeje**

Velikost displeje je důležitá především kvůli pohodlnému fotografování, čím větší displej, tím se lépe s fotoaparátem pracuje. V současné době se vyrábějí fotoaparáty s úhlopříčkou displeje od 2,7 " do 3,5 ".

#### **Dotykový / nedotykový panel**

V současné době se vyrábějí fotoaparáty s dotykovým displejem i fotoaparáty bez dotykového displeje. U tohoto parametru záleží především na tom, co každému fotografovi vyhovuje. Výhodou dotykového displeje je především to, že fotograf vše nastavuje pomocí dotyku na displeji, tato obsluha je rychlejší, dotykový displej lze využít také k ostření na vlastní bod.

## <span id="page-17-0"></span>**2 FOTOGRAFOVÁNÍ S DIGITÁLNÍM KOMPAKTNÍM FOTOAPARÁTEM**

## <span id="page-17-1"></span>2.1 REŽIMY FOTOAPARÁTŮ

Režimy se dělí na:

- Automatické
- Poloautomatické
- Manuální

## <span id="page-17-2"></span>**2.1.1 AUTOMATICKÝ REŽIM**

V tomto režimu fotoaparát automaticky nastaví podle svého měření veškeré potřebné hodnoty (expozici, clonu, čas atd.). Automatický režim je vhodný především pro začínající fotografy, je s ním velice jednoduché fotografovat do doby, než nastanou zhoršené podmínky pro fotografování.

## **Scénické režimy**

Stále se jedná o automatické režimy, fotograf pomáhá automatice fotoaparátu tím, že vybere motivový režim tak, že fotoaparát nastaví parametry podle scénického režimu a je tak větší šance, že bude fotografie správně exponovaná. Každý scénický režim má svůj piktogram. Scénické režimy jsou v této práci rozdělené na hlavní a další scénické režimy. Hlavní scénické režimy obsahují všechny kompaktní digitální fotoaparáty, některé další scénické režimy všechny fotoaparáty neobsahují.

#### **Hlavní scénické režimy**

#### *Krajina*

Při nastavení režimu krajina fotoaparát automaticky nastaví vysoké clonové číslo, toto vysoké číslo zajistí, že bude téměř celá scéna zaostřena, použitelná velikost clony bude však omezena množstvím světla. Během horších světelných podmínek se doporučuje použít stativ. Rychlost závěrky nebývá delší než 1/60 s (aby nedošlo k rozmazání fotografie). Fotoaparát automaticky zapne obohacení barev, a to především zelené a modré. Tyto barvy často dominují na fotografiích krajin.

#### *Portréty*

Oproti režimu krajina je vhodná nízká hloubka ostrosti, aby bylo rozmazáno pozadí a nedošlo k rozptýlení diváka. Při tomto režimu se nastaví nízké clonové číslo a automatický blesk, který se aktivuje v případě nedostatku světla, a nedochází k obohacení barev, jelikož jsou požadovány co nejpřirozenější barvy.

#### *Makro*

U tohoto režimu je nastaveno nízké clonové číslo kvůli nízké hloubce ostrosti a je nastaven velmi krátký čas, aby nedošlo k rozmazání snímku. Platí také pravidlo, že čím blíže se fotograf přiblíží k objektu, tím bude menší hloubka ostrosti. Nízká hloubka ostrosti může být problémem při fotografování delších předmětů.

#### *Sport*

Režim sport se používá na pohybující se objekty, kvůli tomu fotoaparát nastaví automaticky krátké časy, zároveň dojde k odclonění objektivu. V interiéru bývá často tento režim nepoužitelný, nejlépe je využit v exteriéru za jasného počasí. Vhodné je u režimu sport zapnout i sekvenční snímání, fotoaparát pořizuje snímky, dokud je spoušť stisknuta.

#### *Noční fotografie*

Tento režim slouží k fotografování nejen v noci, ale i při špatných světelných podmínkách. U tohoto režimu je nastaven automaticky delší čas, nižší clona, nucený blesk a také vyšší citlivost ISO, fotograf si však musí ohlídat případně vzniklý šum na fotografii. Jelikož je často nastaven poměrně dlouhý čas, je vhodné použít i stativ. Tento režim často bývá rozdělený na noční portrét a noční krajinu.

#### **Další motivové režimy**

#### *Pláž*

Režim pláž se nastavuje proto, že u moře je světla přebytek světla a sluneční paprsky se odrážejí od pláže a od moře. Použití plné automatiky nebo režimu krajina je tedy nevhodné.

#### *Sníh*

Na podobném principu jako režim pláž pracuje i režim sníh, který se používá proto, aby sníh na fotografii měl přirozenou barvu.

#### *Oslava*

Tento režim je určen k pořizování snímků v přirozených barvách během umělého osvětlení v interiéru.

#### *Ohňostroj*

Při fotografování ohňostrojů je automatický režim naprosto nevhodný, poněvadž fotoaparát naměří nízkou hladinu světla, a proto nastaví příliš dlouhý čas a fotografie bude přeexponovaná. Při nastavení režimu ohňostroj fotoaparát automaticky předpokládá, že dojde k explozi ohňostroje, nastaví tedy čas vhodněji. Důležité je, aby spoušť byla stisknuta až po úplné explozi, a vhodné je použít stativ, neboť jsou časy dlouhé a nepodařilo by se udržet nehybně fotoaparát v ruce.

#### *Hvězdy*

Režim je primárně určen pro fotografování hvězd a při jeho použití je nutné použít stativ, poněvadž čas je nastaven na 15 s, 30 s a 60 s. V průběhu zpracování této práce bylo však zjištěno, že lze tento režim použít i na fotografování krajiny v noci. Režim hvězdy obsahují pouze některé kompaktní fotoaparáty.

#### *HDR režim*

Některé novější kompaktní fotoaparáty umožňují fotografovat přímo fotografie s vysokým dynamickým rozsahem (HDR) a kvalita pořízených snímků je poměrně vysoká.

#### <span id="page-19-0"></span>**2.1.2 POLOAUTOMATICKÉ REŽIMY**

Tyto režimy se někdy také nazývají jako kreativní. Slouží často jako pomoc fotografovi, neboť některé parametry nastavuje automatika sama a některé nastavuje fotograf již sám. Je tak na plném uvážení fotografa, které parametry nechá nastavit automatikou. Existují poloautomatické režimy P, S a A, jsou určeny pro pokročilejší fotografy a jsou jimi vybaveny jen pokročilé kompaktní digitální fotoaparáty a digitální zrcadlovky.

#### **Poloautomatický režim P**

V režimu P automatika nastavuje čas i clonu. Hlavní rozdíl oproti automatickému režimu je v tom, že všechny ostatní parametry si může fotograf nastavit sám. Dalším rozdílem je i to, že si fotograf může zvolit u stejné expozice jiný poměr času a clony.

Některé fotoaparáty mají funkci Auto-ISO, tato funkce nastaví automaticky hodnotu ISO i v případě, že si fotograf nastaví vlastní hodnotu, přesto automatika tuto hodnotu změní.

#### **Poloautomatický režim S**

V režimu S nastaví fotograf čas a citlivost ISO, automatika dopočítá clonu podle světla. Režim je vhodný, pokud fotograf potřebuje předem daný čas na fotografii, například když chce předejít rozmazání snímku, nebo chce naopak pohyb zdůraznit.

Problém může nastat v situaci, kdy je nastavený příliš krátký čas, například 1/2000 s, nebo příliš dlouhý čas, např. 30 s. V tom okamžiku dochází při dopočítávání clony k výsledku hodnoty clony mimo rozsah světelnosti objektivu, a fotografie bude buď přeexponovaná, nebo podexponovaná.

#### **Poloautomatický režim A**

V tomto režimu fotograf nastavuje clonu a citlivost ISO, automatika pak podle světla dopočítá čas a nastaví jej. Režim je vhodný použít například v situaci, kdy fotograf potřebuje řídit hloubku ostrosti fotografie. Malá clonová čísla zapříčiní malou hloubku ostrosti a naopak velká clonová čísla zajistí fotografovi velkou hloubku ostrosti.

#### <span id="page-20-0"></span>**2.1.3 MANUÁLNÍ REŽIM**

V manuálním režimu nastavuje všechny hodnoty týkající se expozice fotograf, automatika je vypnuta, jen jsou na displeji zobrazeny odchylky od hodnot, jež by nastavila automatika, která je v tomto případě pouze jako rádce. U některých fotoaparátů lze nastavit během manuálního režimu i takzvaný čas BULB, to znamená, že závěrka bude otevřena po celou dobu, kdy je stisknuta spoušť fotoaparátu.

## <span id="page-21-0"></span>2.2 EXPOZICE

Fotoaparát snímá množství světla, které dopadne na čip. Pokud dopadne světla příliš málo, fotografie bude tmavá (podexponovaná), pokud mnoho, bude přesvětlená (přeexponovaná). Expozici určují tři parametry:

- Množství světla, které dopadne na čip (Clona)
- Doba, kterou je snímač vystaven světlu (Čas)
- Citlivost snímače na světlo (Citlivost ISO)

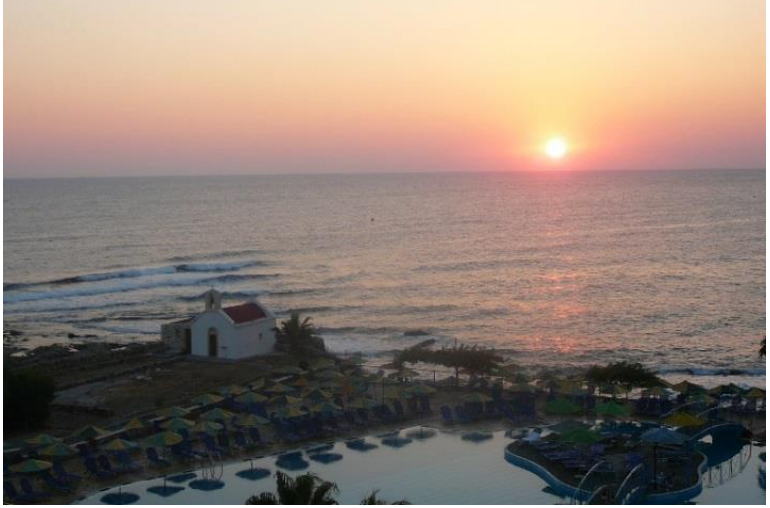

Obrázek 2 (správně exponovaná fotografie krajina) [f/3.4; 1/125 s; ISO 80]

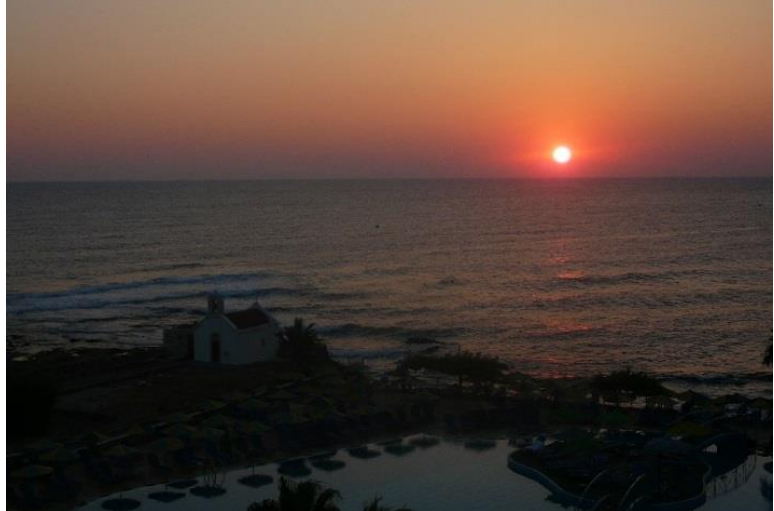

Obrázek 3 (podexponovaná fotografie krajiny) [f/3.4; 1/320 s; ISO 80]

Obě fotografie byly pořízeny několik vteřin po sobě, u první byla expozice nastavena správně, u druhé fotografie byl nastaven čas téměř třikrát kratší než v předchozím případě, proto dopadlo na čip málo světla a fotografie je podexponovaná.

#### <span id="page-22-0"></span>**2.2.1 CLONA, CLONOVÉ ČÍSLO**

Jedná se o poměr mezi množstvím světla, které dopadne na objektiv fotoaparátu, a mezi množstvím světla, které objektiv propustí na čip fotoaparátu. Není možné, aby tento poměr byl 1. Toto číslo je bezrozměrné, proto se uvádí bez jednotek.

Tento parametr ukazuje fotografovi, jak je otevřena tzv. irisová clona, laicky řečeno, udává, kolik světla projde na snímací čip.

Čím je clonové číslo vyšší, tím projde objektivem méně světla, proto je obraz fotografovaný s vyšším clonovým číslem tmavší než obraz snímaný s nižším clonovým číslem.

## <span id="page-22-1"></span>**2.2.2 ČAS**

Čas je základní parametr fotografie, udává dobu v sekundách, po kterou je otevřena závěrka od stisknutí spouště. Čím je čas delší, tím je propuštěno více světla na snímací čip fotoaparátu.

#### <span id="page-22-2"></span>**2.2.3 CITLIVOST ISO**

Vyjadřuje citlivost snímače na světlo. Větší citlivosti se využívá především při zhoršených světelných podmínkách kvůli zamezení nežádoucího šumu a rozmazání snímku. Čím větší citlivost ISO, tím roste hladina nežádoucího šumu. Hodnoty jsou většinou uváděny jako dvojnásobky předchozích hodnot. (Příklady hodnot citlivosti ISO: 100, 200, 400, 800, 1600.)

V případě, že je nastaveno ISO 400, stačí, aby dopadlo poloviční množství světla než při nastavení ISO 200.

## **Šum**

Nežádoucí barevné skvrny, které jsou způsobeny elektrickými signály, jež netvoří obraz, jsou označovány jako šum, k němuž často dochází při vysokých hodnotách ISO.

#### <span id="page-23-0"></span>**2.2.4 BRACKETING**

Tato metoda se používá k zajištění správné expozice tím, že jsou nasnímány tři snímky. Jeden s předpokládanou správnou expozicí, další je mírně podexponovaný a poslední mírně přeexponovaný. Těchto tří snímků se používá k tvorbě HDR fotografií. Bracketing mají nejen digitální zrcadlovky, ale i některé kompaktní fotoaparáty.

## <span id="page-23-1"></span>2.3 KOMPOZICE

Jedná se o umístění hlavního objektu na fotografii. Existují kompoziční pravidla, která slouží spíše jako doporučení pro vznik fotografií, jež diváka upoutají. Nejznámější pravidlo pro kompozici je pravidlo zlatého řezu, ale často se používá jeho zjednodušená verze, a to pravidlo třetin.

## <span id="page-23-2"></span>**2.3.1 ZLATÝ ŘEZ**

Jedná se o poměrně složitý matematický výpočet poměru stran na fotografii.

$$
1\!:\!\frac{1+\sqrt{5}}{2}
$$

Výsledkem je po zaokrouhlení poměr stran 1:1,618. V pravidle zlatého řezu jde o to, aby hlavní objekt byl umístěn přesně do zlatého řezu.

V praxi se spíše používá pravidlo třetin, které je popsáno níže. Zlatý řez leží totiž přibližně na průsečících třetin a při fotografování je velmi složité počítat přesný poměr scény.

## <span id="page-23-3"></span>**2.3.2 PRAVIDLO TŘETIN**

Pravidlo spočívá v tom, že hlavní objekt je umístěn přibližně do třetiny fotografie. Body, kam umístit hlavní objekt, lze vidět na obrázku 4. Aby se nemusely tyto body odhadovat, většina fotoaparátů nabízí možnost zobrazit tzv. kompoziční mřížku. Příklady kompozic viz obrázek 5 a obrázek 6.

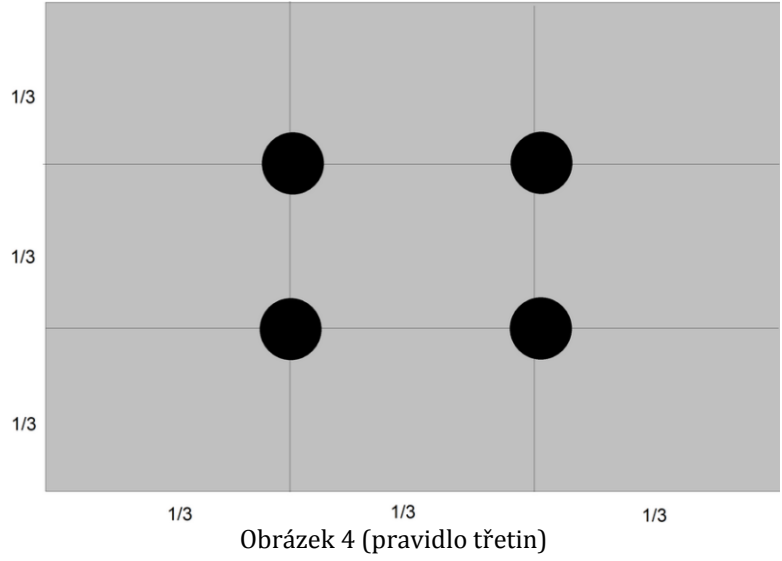

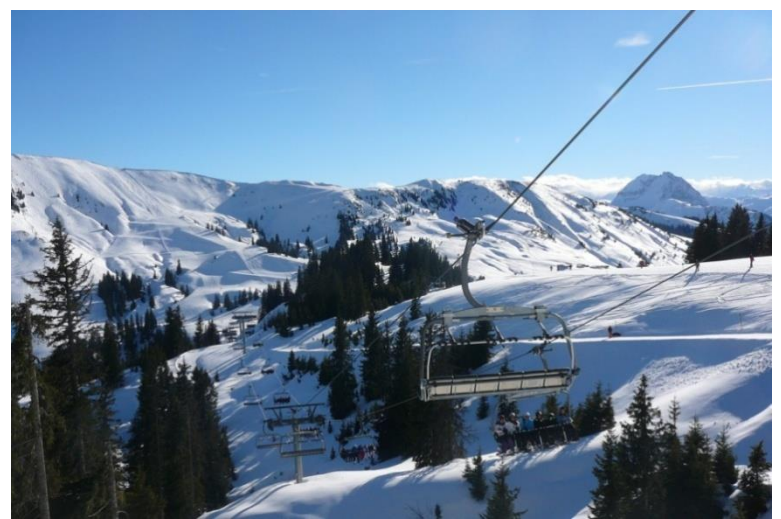

Obrázek 5 (příklad pravidla třetin u krajin)

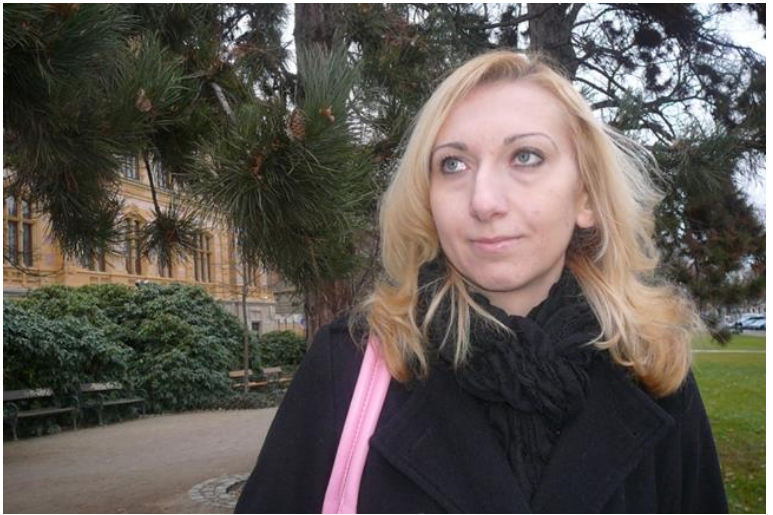

Obrázek 6 (příklad pravidla třetin u portrétů)

#### <span id="page-25-0"></span>**2.3.3 SYMETRICKÁ KOMPOZICE**

V některých případech je vhodnější použít symetrickou kompozici, a to tak, že hlavní objekt je umístěn na střed fotografie (viz obr. 7).

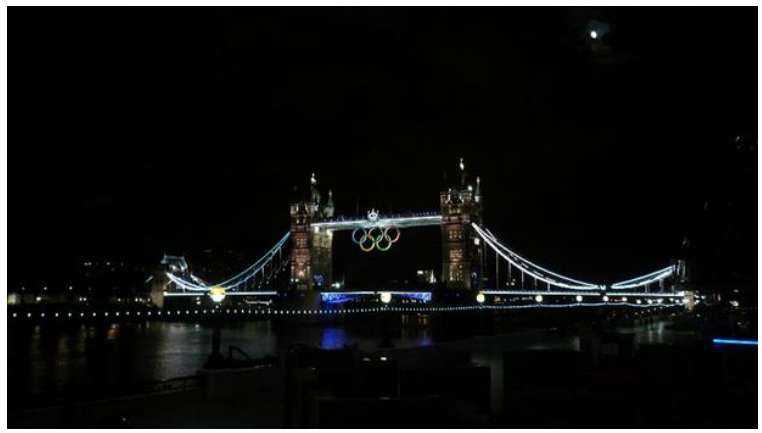

Obrázek 7 (příklad symetrické kompozice)

## <span id="page-25-1"></span>2.4 POJMY VYUŽÍVANÉ PŘI FOTOGRAFOVÁNÍ

#### <span id="page-25-2"></span>**2.4.1 HISTOGRAM**

Histogram popisuje rozložení všech tónů v obraze a je vyjádřen grafem. Horizontální osa znázorňuje postup od nejtmavších odstínů (0) k nejsvětlejším (255), vertikální udává počet pixelů. Na obrázku 8 je příklad histogramu, v němž zelená, červená a modrá barva znázorňují rozložení jednotlivých barevných složek na snímku, bílá barva znamená jas.

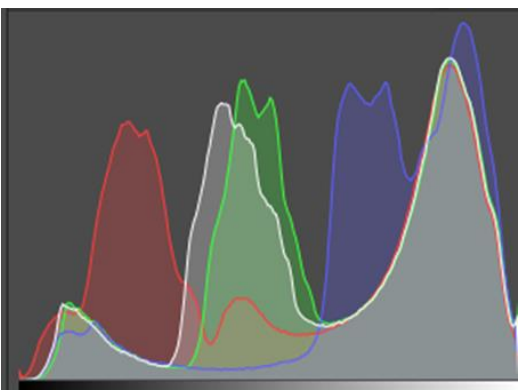

Obrázek 8 (příklad histogramu)

## <span id="page-25-3"></span>**2.4.2 KANÁL**

Jedná se o informaci o zastoupení jedné barevné složky fotografie. V RGB modelu jsou tři kanály, každý je určen pro jednu barvu (červenou, zelenou a modrou). Existují formáty, které obsahují ještě další kanály, například pro průhlednost či další efekty.

#### <span id="page-26-0"></span>**2.4.3 OSTŘENÍ**

#### **Hloubka ostrosti**

Tato hodnota udává rozsah vzdáleností, na které je zaostřeno, neboli určuje pole obrazu, ve kterém je obraz ostrý. Vyšší hloubky ostrosti lze dosáhnout například zvýšením clonového čísla. Vysoké hloubky ostrosti se využívá například u fotografování krajin a nízké hloubky ostrosti například u portrétů.

#### **Autofocus**

Jedná se o automatické ostření bez zásahu fotografa. Ostrosti snímku se docílí pomocí několika metod, které se dělí na aktivní a pasivní.

U aktivního autofocusu je měřena vzdálenost fotografovaného předmětu nezávisle na optické soustavě fotoaparátu. Měření vzdálenosti se provádí různými způsoby (ultrazvuk, infračervené světlo).

U pasivního autofocusu nedochází k měření vzdálenosti od předmětu, ale využívá se rozboru fotografovaného obrazu. Pasivní autofocus mají především zrcadlovky nebo EVF fotoaparáty.

#### **Rozsah zaostření**

Rozsah ostření je rozpětí, které udává, kdy je fotoaparát schopen zaostřit na předmět.

#### <span id="page-26-1"></span>2.5 NEJČASTĚJŠÍ CHYBY PŘI FOTOGRAFOVÁNÍ

Tato podkapitola upozorňuje na nejčastější chyby při fotografování. Na dané chyby je poukázáno i ve videokurzu, který je součástí diplomové práce.

#### <span id="page-26-2"></span>**2.5.1 VOLBA ŠPATNÉHO REŽIMU**

K této chybě dochází velice často. Někteří lidé fotografují například makrofotografie na automatický režim, neboť často ani nevědí, že lze fotografovat i na jiné režimy než na režim automatický. Právě proto je v každé kapitole videokurzu týkající se motivových režimů ukázka nastavení správného režimu.

## <span id="page-27-0"></span>**2.5.2 ČÁST VLASTNÍHO TĚLA PŘED OBJEKTIVEM**

Jedná se o chybu, kdy fotograf ponechá před objektivem omylem nějakou část svého těla, nejčastěji se jedná o prst při špatném uchopení fotoaparátu do rukou (viz obrázek 9).

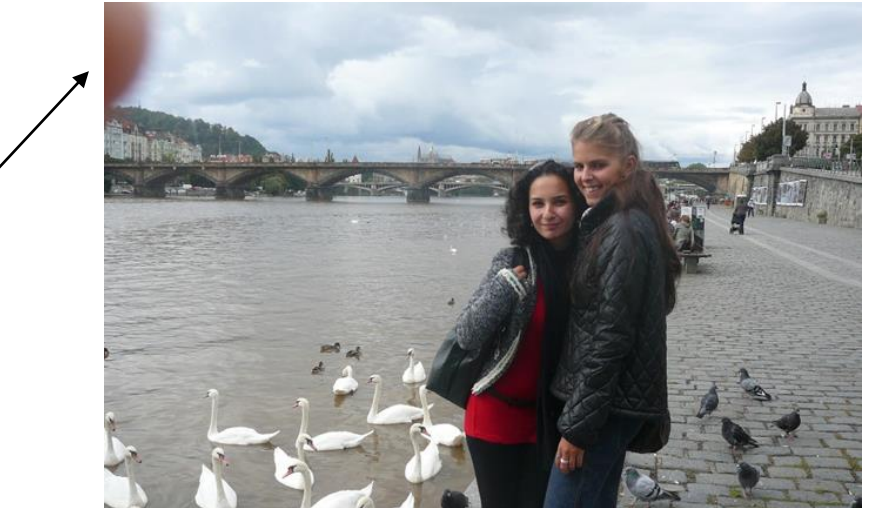

Obrázek 9 (příklad části vlastního těla před objektivem)

## <span id="page-27-1"></span>**2.5.3 PŘEPALY**

Chyby se dopouští mnoho fotografů, a nejen amatérských. K přepalům dochází v případě, že expozice byla nastavena příliš dlouho, proto v některých místech fotografie došlo ke zkreslení snímku naplněním světlocitlivé buňky na maximum. Ukázka přepalu viz obrázek 10.

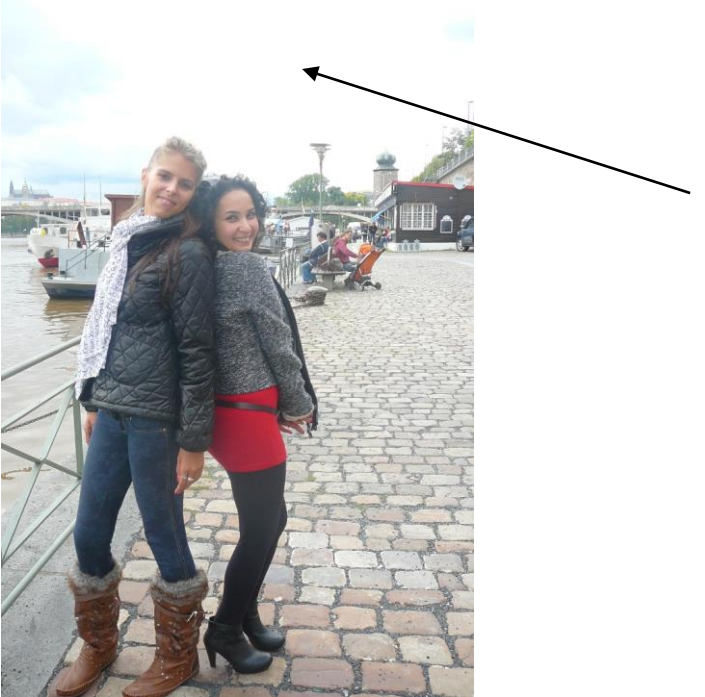

Obrázek 10 (ukázka přepalu)

#### <span id="page-28-0"></span>**2.5.4 FOTOGRAFOVÁNÍ PROTI SLUNCI**

Další velkou a častou chybou bývá to, že lidé fotografují proti slunci, fotografie je přeexponovaná a téměř nepoužitelná (viz obrázek 11).

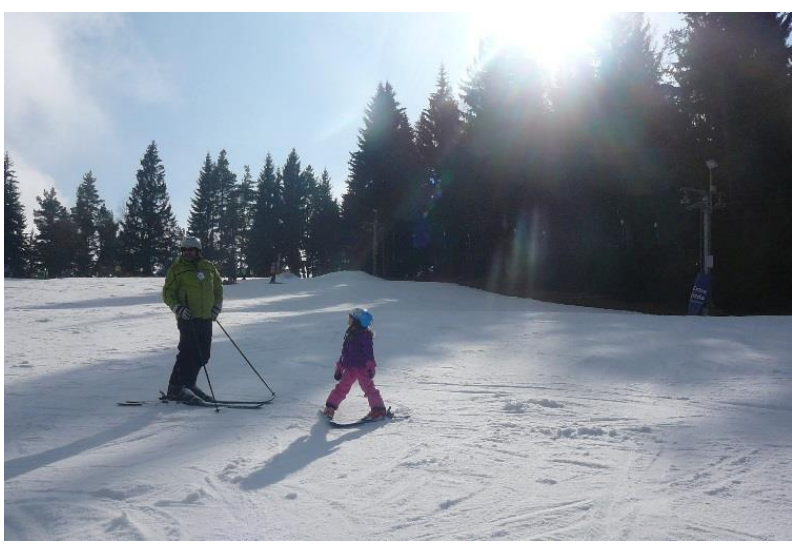

Obrázek 11 (příklad fotografování proti slunci)

#### <span id="page-28-1"></span>**2.5.5 FOTOGRAFOVANÝ OBJEKT UMÍSTĚNÝ MOC BLÍZKO PŘED OBJEKTIV**

K této chybě dochází především u fotografování makro fotografií, kdy fotograf umístí předmět příliš blízko před objektiv. Automatika zaostří na vzdálenější objekt a fotografovaný předmět je rozmazán, jak lze vidět na obrázku 12.

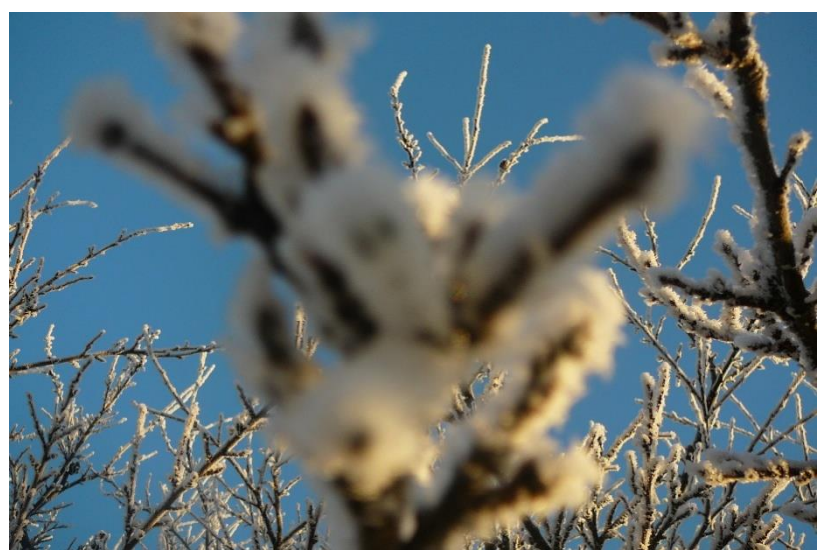

Obrázek 12 (příklad umístění předmětu příliš blízko před objektiv)

## <span id="page-29-0"></span>**2.5.6 ŠPATNÁ KOMPOZICE**

Velmi častou chybou amatérských fotografů je to, že nic nevědí o kompozici fotografie, umístí hlavní objekt nebo horizont přesně do středu fotografie a ani netuší, že se dopustili chyby.

## <span id="page-29-1"></span>**2.5.7 HLAVNÍ OBJEKT PŘI REŽIMU SPORT PŘÍLIŠ VZADU**

Při fotografování pohybujících se objektů často dojde k chybě, že pohybující se fotografovaná osoba nebo předmět jsou na fotografii příliš vzadu. Kvůli tomu působí fotografie obyčejně (viz obrázek 13).

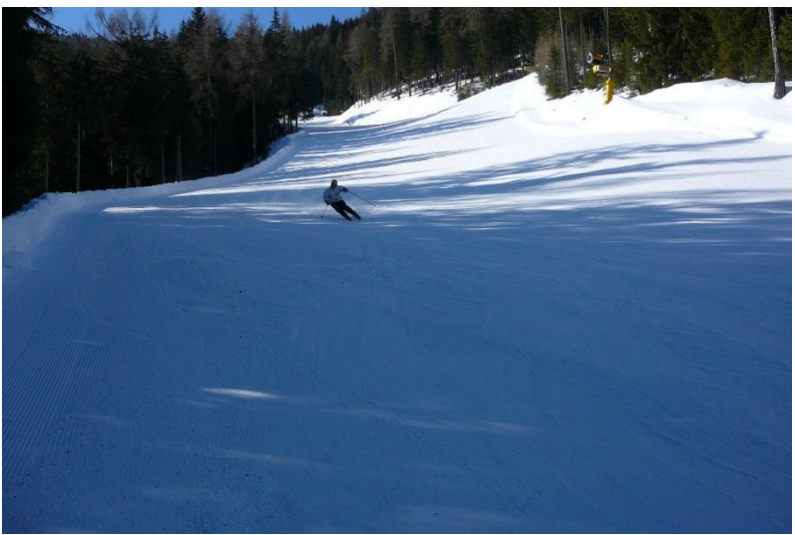

Obrázek 13 (příklad příliš vzdáleného objektu na fotografii)

## <span id="page-29-2"></span>**2.5.8 PŘI REŽIMU SPORT OBJEKT ČÁSTEČNĚ MIMO ZÁBĚR**

Častou chybou je při fotografování sportu špatné sledování objektu; k této chybě dojde, když fotograf stiskne příliš brzy nebo příliš pozdě spoušť fotoaparátu a na fotografii se objeví jen část fotografovaného objektu nebo objekt je nezachycen. Vhodné je si před fotografováním vše vyzkoušet.

## <span id="page-30-0"></span>**3 VYUŽITÍ DIGITÁLNÍHO KOMPAKTU VE VÝUCE**

## <span id="page-30-1"></span>3.1 SOUČASNÁ SITUACE VE ŠKOLÁCH

Po prostudování několika školních vzdělávacích programů byl autor této práce ujištěn v domněnce, že během výuky se v českých školách digitální fotoaparáty často nevyužívají a pokud ano, tak převážně v učivu o digitálním fotoaparátu jako zařízení, a to při hodinách informatiky a v předmětu Člověk a svět práce. Za tento fakt může i malá hodinová dotace informatiky na některých základních školách. Povinná hodinová dotace informatiky na základní škole je 1 hodina na 1. stupni a 1 hodina na 2. stupni. Dalším důvodem, proč se na základních školách digitální fotoaparát ve výuce moc nevyužívá, jsou vysoké pořizovací náklady fotografického vybavení.

Přesto existují i školy, které používají digitální fotoaparáty ve výuce, a dokonce s nimi realizují velmi zajímavé projekty, jako například na ZŠ Alšova v Kopřivnici. Více o využívání digitálního fotoaparátu na této škole lze najít na [http://www.zsalsova.cz/stare/i](http://www.zsalsova.cz/stare/i-centrum/materialy/digitalni-foto-a-gps-ve-skole_pro-web.pdf)[centrum/materialy/digitalni-foto-a-gps-ve-skole\\_pro-web.pdf.](http://www.zsalsova.cz/stare/i-centrum/materialy/digitalni-foto-a-gps-ve-skole_pro-web.pdf)

V Plzni se téma digitální fotoaparát a fotografování s ním vyučuje například 10. základní škole, a to ve vzdělávací oblasti Člověk a svět práce a v předmětu Člověk a svět práce – Využití digitálních technologií. Výuka probíhá v 7. ročníku a vyučuje se toto učivo:

- *"digitální vs. analogový*
- *příslušenství*
- *péče o fotoaparát*
- *základní pojmy*

1

- *jak fotografovat, expozice, zásady kompozice*
- *samospoušť, multishot, makro, videosekvence*
- *nejčastější chyby při fotografování" 2*

Další školy v regionu využívající digitální fotoaparát ve výuce jsou například ZŠ Chotěšov a 1. ZŠ v Plzni.

<sup>2</sup> **10. základní škola Plzeň, nám. Míru 6, příspěvková organizace.** *Školní vzdělávací program pro základní vzdělávání Sluníčko.* Plzeň : 10. základní škola Plzeň, nám. Míru 6, příspěvková organizace, 2013. [Citace: 11. 3 2014.]

Údaje o školách byly čerpány z několika školních vzdělávacích programů a tato analýza ŠVP sloužila pouze k nastínění situace na základních školách v ČR.

Peníze do škol na fotografické vybavení lze získat například pomocí ESF projektů, dokonce i během zpracovávání projektu k digitálním materiálům ve výuce (DUMY), kdy lze požádat o vybavení do škol (notebooky, fotoaparáty, videokamery atd.). Na Sedlčansku některé školy získaly základní peníze na ICT vybavení v rámci projektu WOSA – výchovou a vzděláváním k občanské spokojenosti [\(http://www.sedlcansko.cz/projekt-wosa/\)](http://www.sedlcansko.cz/projekt-wosa/). Peníze lze také získat od sponzorů škol, ale tento přístup není v ČR příliš častý.

## <span id="page-31-0"></span>3.2 VYUŽITÍ DIGITÁLNÍHO KOMPAKTNÍHO FOTOAPARÁTU UČITELI

Digitální fotoaparát může být velmi zajímavou a užitečnou pomůckou pro výuku, například pro fotografování výukových předloh, nebo pro přímé využití při hodinách a zpestření výuky.

## <span id="page-31-1"></span>**3.2.1 FOTOGRAFOVÁNÍ PŘEDLOH PRO VÝUKU**

Učitelé na základní škole mohou využít digitální fotoaparát k fotografování vlastních předloh pro výuku v různých předmětech.

## **Příklad využití v českém jazyce (líčení)**

Příkladem použití fotoaparátu pro fotografování předloh je pořízený snímek krajiny (viz obr. 14), který se stane předlohou pro líčení. Žákům je fotografie promítnuta a ti během výuky českého jazyka zpracují umělecký popis krajiny.

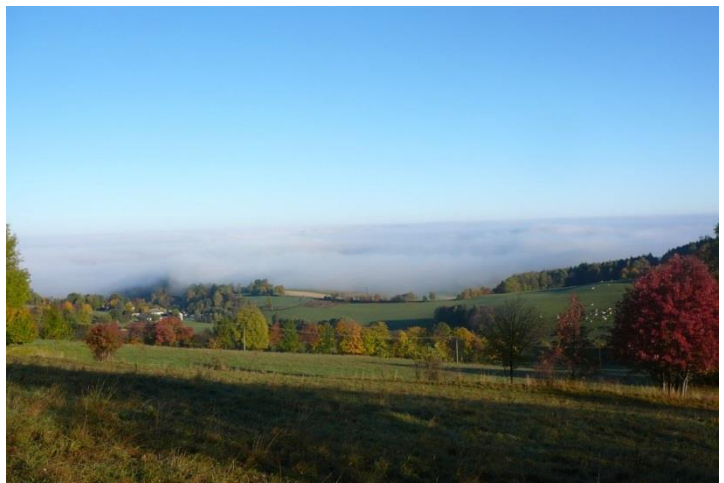

Obrázek 14 (příklad předlohy pro popis v českém jazyce)

#### <span id="page-32-0"></span>**3.2.2 FOTOGRAFOVÁNÍ PRO TVORBU VÝUKOVÝCH MATERIÁLŮ**

Dalším zajímavým a velmi vhodným využitím digitálního kompaktního fotoaparátu je i možnost pořizovat snímky pro tvorbu výukových materiálů pro žáky, například pro tvorbu e-learningových kurzů, DUMů, či výukových prezentací při hodinách.

Jedním z vhodných příkladů je i rozebrání optické myši, vyfotografování složení uvnitř myši a následná úprava snímku ve fotoeditoru, kde jsou snímky doplněny i o popisky. Výsledný snímek lze pustit při výukové prezentaci při hodině a během tohoto snímku může učitel poslat i skutečnou rozebranou optickou myš. Žáci při studiu reálného modelu vidí na plátně promítnutý popis součástek, takže si snadno představí, jak je každá součástka velká, jak vypadá ve skutečnosti. Učitel má možnost individuální práce s jednotlivými žáky, popřípadě zodpovídá dotazy.

Existuje spousta dalších modelů, které lze vyfotografovat a ukázat žákům princip funkčnosti celého modelu (například popis částí digitálního fotoaparátu a dalších zařízení).

#### <span id="page-32-1"></span>**3.2.3 DOKUMENTACE ŠKOLNÍCH AKCÍ**

Digitální kompaktní fotoaparát je vhodný i pro dokumentaci školních akcí. Záleží na učiteli, zda nechá dokumentovat některé akce samotné žáky, nebo nafotografuje všechny školní události on sám. Někdy je vhodné, když fotografuje jak učitel, tak i žáci, jelikož vznikne různý pohled na fotografovanou situaci a výsledkem mohou být zajímavé fotografie týkající se stejné situace. Žáci si v praxi vyzkouší naučené zásady správného fotografování. Samozřejmě záleží i na počtu a kvalitě fotoaparátů, které jsou ve škole k dispozici.

#### <span id="page-32-2"></span>**3.2.4 VYUŽITÍ REŽIMU VIDEO**

Jelikož digitální kompaktní fotoaparát umožňuje natáčet i videosekvence, nabízí učitelům další širokou škálu možností využití fotoaparátu. Lze například nafilmovat různé fyzikální, chemické a další zajímavé pokusy, které učitel nechce kvůli bezpečnosti práce demonstrovat před žáky během výuky, nebo pokusy probíhají dlouho, proto je vhodnější je nafilmovat dopředu a provést střih. Ušetří to během výuky učiteli čas a zpestří výuku.

Tím, že učitel si pořídí videa sám, vyhne se problémům s autorskými právy, neboť bude používat své vlastní záběry, které bude moci použít i do různých projektů (např. ESF projekty).

K těmto účelům je potřeba použít kvalitnější digitální kompaktní fotoaparát, jenž není omezen délkou záznamu a podporuje co nejvyšší rozlišení videa. Ideální je kvalita 720p a vyšší. Pokud je ve škole k dispozici i digitální videokamera, je podstatně lepší volbou než digitální kompaktní fotoaparát.

Režim video se dá využít i k dokumentování různých školních akcí, které se během školního roku na škole konají (například besídky, školní exkurze, lyžařské kurzy, projektové týdny atd.).

#### <span id="page-33-0"></span>3.3 VYUŽITÍ DIGITÁLNÍHO KOMPAKTNÍHO FOTOAPARÁTU ŽÁKY

Digitální fotoaparát nabízí řadu možností, jak jej mohou využít žáci. Tato část práce je věnovaná příkladům využití digitálního kompaktního fotoaparátu ve výuce žáky. Každá oblast využití popisuje možnosti daného využití a většina z nich příklady, které by byly možné provést s žáky na základní škole. Každý příklad obsahuje vstupní předpoklady, cíle, mezipředmětové vazby, pomůcky, doporučený ročník, harmonogram, zadání pro žáky a rady při fotografování, návod pro vyučujícího, hodnocení a na závěr každého příkladu je uveden doporučený software, který je rozdělen na varianty zdarma a na placený software.

#### <span id="page-33-1"></span>**3.3.1 MONITOROVÁNÍ OKOLÍ**

Fotoaparát je velice vhodná pomůcka při přírodovědných, dějepisných či zeměpisných exkurzích, žáci mohou poměrně snadno zdokumentovat vše, co viděli na školní exkurzi, a zpracovat o tom různé dokumenty, články, vytvořit vlastní atlas atd.

## **Památky v okolí školy**

#### **Vstupní předpoklady**

- Znalost základní obsluhy digitálního kompaktního fotoaparátu
- Umět pracovat se styly, vkládáním obrázků a obtékáním textu kolem obrázků

#### **Cíle**

- Žáci se naučí vyhledávat informace o památkách v okolí
- Žáci pojmenují a poznají památky v okolí jejich města
- Žáci se naučí vybrat vhodný objekt a správně jej vyfotografovat
- Žáci se zdokonalí v práci s formátováním stránky, vkládáním obrázků a obtékáním textu kolem obrázku

#### **Mezipředmětové vazby**

Technická výchova, dějepis, zeměpis, informatika, výtvarná výchova, český jazyk

#### **Pomůcky**

Digitální kompaktní fotoaparát, památky v okolí, počítač s nainstalovaným kancelářským

balíčkem a s programem na úpravu fotografií

#### **Doporučený ročník**

 $8. - 9.$ 

#### **Harmonogram**

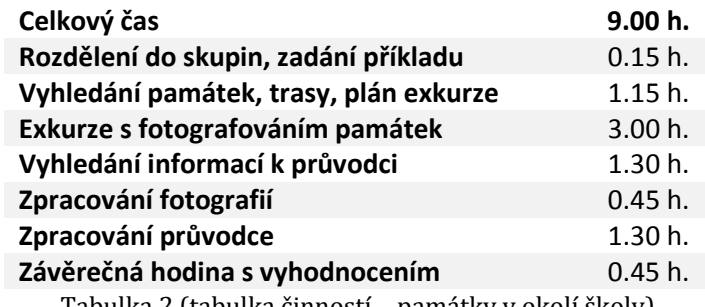

Tabulka 2 (tabulka činností – památky v okolí školy)

#### **Zadání pro žáky**

Rozdělte se do tříčlenných skupin. Každá skupina si vybere jednu památku ze seznamu, který dostane od vyučujícího.

Během exkurze nafotografujte vámi vybranou památku z různých pozic, zároveň fotografujte památky i ostatních týmů, neboť v závěru proběhne soutěž o nejlepší fotografie jednotlivých památek.

Při hodině informatiky vyhledejte na internetu další informace o dané památce. Stáhněte fotografie do počítače, a pokud bude potřeba, proveďte základní úpravy fotografií ve fotoeditoru, který je nainstalován v počítači. Poté vytvořte tyto styly:

- Nadpis 1 Pamatky Cambria, 14 b., tučně, kapitálky, řádkování 1,5, zarovnání do bloku, mezery před 12 b., za 12 b.;
- Nadpis 2 Pamatky Cambria, 12 b., tučně, kapitálky, řádkování 1,5, zarovnání do bloku, mezery před 12 b., za 12 b.;
- Nadpis 3 Pamatky Cambria, 12 b., tučně, řádkování 1,5, zarovnání do bloku, mezery před 6 b., za 6 b.
- StylOdstavec Calibri, 12, předsazení prvního řádku 1 cm, řádkování 1,5, zarovnání do bloku;
- StylObrazky Zarovnání na střed, řádkování 1.

Vyberte nejzajímavější a zároveň nejlepší fotografie vybrané památky a spolu se získanými informacemi o památce zpracujte podle zadaných stylů část průvodce. Váš příspěvek bude součástí průvodce o památkách v okolí školy.

Na závěrečné hodině proběhne soutěž o nejlepší fotografie památek. Můžete vyhrát i s fotografií památky, kterou jste neměli vybranou, a přesto se vám povedla zajímavá fotografie.

Vaše práce bude hodnocena z hlediska těchto kritérií:

- a) dodržování stanovených zásad,
- b) použití zadaných stylů,
- c) výběr vhodných fotografií,
- d) kvalita zpracování,
- e) výběr vhodných jazykových prostředků,
- f) věcná správnost,
- g) originalita a tvořivost.

#### **Rady pro fotografování**

- Předtím, než půjdete na exkurzi a začnete fotografovat, zkontrolujte stav fotoaparátu (nabitá baterie, čistý objektiv a displej, zbývající kapacita paměťové karty).
- Vyberte vhodný režim.
- Použijte vhodnou kompozici.
- Objekt fotografujte z různých pohledů.
- Zdokumentujte začlenění památky do okolí.
- Pozor na přepaly a protisvětlo.
- V případě potřeby použijte stativ (např. v případě nutnosti velkého přiblížení).
- Při fotografování zajímavého detailu využijte režim makro.
- Nafotografujte dostatečný počet snímků, abyste měli možnost výběru těch nejlepších fotografií. Pořízené snímky zkontrolujte vždy na místě. Pokud by se vám předchozí snímky nepodařily, můžete je nafotografovat znovu.

### **Návod pro vyučujícího**

Tento příklad je vhodné použít v situaci, kdy už byl probrán textový editor, fotografování

objektů a použití makrofotografie a v dějepisu byly probrány historické slohy ČR.

- 1. Připravte vhodný seznam památek v okolí školy.
- 2. Motivujte žáky zajímavé fotografování, lepší znalost okolí, vytvoření průvodce, vyhodnocení a ohodnocení prací, závěrečná soutěž.
- 3. Rozdejte písemné zadání. Každá skupina si nejprve památku sama vybere, v případě nerozhodnosti žáků poradíte, nebo památku určíte. Jednotlivé úkoly se žáky proberte, případné nejasnosti jim vysvětlete.
- 4. Na základě vybraných památek připravte plán exkurze (mapa, doprava, časová dotace, …).
- 5. Před exkurzí zopakujte se žáky pravidla a zásady při fotografování objektů.
- 6. Před odchodem na exkurzi zkontrolujte stav fotoaparátů.
- 7. Během exkurze práci žáků korigujte.
- 8. Při hodině informatiky žáci vyhledávají na internetu další informace o dané památce a zpracují text. Fotografie stažené do počítače v případě potřeby upraví v editoru fotografií.
- 9. Hotové práce vyhodnoťte z hlediska těchto kritérií:
	- a) dodržování stanovených zásad,
	- b) použití zadaných stylů,
	- c) výběr vhodných fotografií,
	- d) kvalita zpracování,
	- e) výběr vhodných jazykových prostředků,
	- f) věcná správnost,
	- g) originalita a tvořivost.

10. Pro přehlednost a co největší objektivitu můžete využít tabulku č. 3. Bodové rozmezí je možné upravit, stejně tak jako stanovit jinou hodnoticí stupnici, při které přihlédnete ke zvláštnostem dané třídy. Můžete si zvolit, zda práce ohodnotíte všechny, nebo jen ty nejlepší, popřípadě využijte možnost slovního hodnocení.

#### *Návrh kritérií hodnocení*

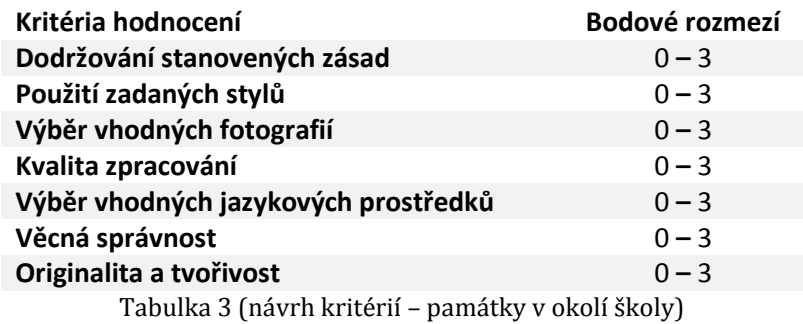

#### *Návrh případné klasifikace*

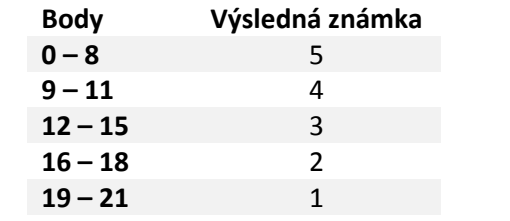

Tabulka 4 (návrh klasifikace – památky v okolí školy)

#### *Na co si dát pozor*

- Každá skupina si musí vybrat jinou památku
- Dodržování zásady bezpečnosti práce žáků během exkurze
- Žáci by měli vyhledávat informace z důvěryhodných zdrojů a nekopírovat text
- Dodržování předem daných stylů

### **Doporučený software**

*Freeware nebo Opensource software*

- LibreOffice Writer, OpenOffice Writer (textová část)
- Zoner Photo Studio 12 Free XnView, Gimp (zpracování obrázků)

### *Placený software*

- Microsoft Word (textová část)
- Zoner Photo Studio, Adobe Photoshop (zpracování obrázků)

# **Atlas hub**

# **Vstupní předpoklady**

- Umět vyhledávat na internetu nebo v atlasu hub
- Znalost základní obsluhy digitálního kompaktního fotoaparátu
- Umět pracovat se styly, vkládáním obrázků a obtékáním textu kolem obrázků

## **Cíle**

- Žáci se naučí vyhledávat informace o houbách
- Žáci pojmenují a znají nejznámější houby rostoucí v ČR
- Žáci se naučí fotografovat v režimu makro
- Žáci se zdokonalí v práci s formátováním stránky, vkládáním obrázků a obtékáním textu kolem obrázku

## **Mezipředmětové vazby**

Přírodopis, informatika, český jazyk

## **Pomůcky**

Digitální kompaktní fotoaparát, vystavené exponáty – houby, počítač s nainstalovaným kancelářským balíčkem a s programem na úpravu fotografií

## **Doporučený ročník**

 $8. - 9.$ 

## **Harmonogram**

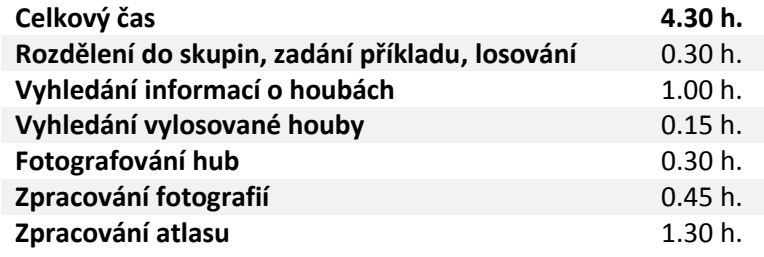

Tabulka 5 (tabulka činností – atlas hub)

## **Zadání pro žáky**

Rozdělte se do dvoučlenných skupin a vylosujte si název jedné houby ze seznamu, který vám připravil váš vyučující. Vyhledejte o ní v dostupné literatuře a na internetu základní informace a její fotografii či obrázek. Na připravené výstavě hub ji najděte a nafotografujte z různých pohledů, využijte i režim makro. Stáhněte fotografie do počítače, pokud bude potřeba, proveďte základní úpravy fotografií v editoru fotografií, který je nainstalován v počítači.

Vytvořte popis zadané houby za použití vlastních stylů, vložte vhodné a zajímavé fotografie a výslednou práci odevzdejte učiteli k hodnocení. Ten zkompletuje výsledky všech skupin a vznikne atlas vystavených hub.

Nekopírujte texty přímo ze zdrojů, jedná se o plagiátorství.

Vaše práce bude hodnocena z hlediska těchto kritérií:

- a) správné určení houby,
- b) dodržování stanovených zásad,
- c) výběr vhodných fotografií,
- d) formátování dokumentu,
- e) kvalita zpracování,
- f) výběr vhodných jazykových prostředků,
- g) věcná správnost,
- h) originalita a tvořivost.

### **Rady pro fotografování**

- Než začnete fotografovat, zkontrolujte stav fotoaparátu (nabitá baterie, čistý objektiv a displej, zbývající kapacita paměťové karty).
- Vyberte vhodné režimy.
- Objekt fotografujte z různých pohledů.
- Při fotografování detailů využijte režim makro.
- Použijte vhodnou kompozici.
- Pozor na přepaly a protisvětlo.
- V případě potřeby použijte stativ (např. v případě nutnosti velkého přiblížení).
- Nafotografujte dostatečný počet snímků, abyste měli možnost výběrů těch nejlepších fotografií. Pořízené snímky zkontrolujte vždy na místě. Pokud by se vám předchozí snímky nepodařily, můžete je nafotografovat znovu.

### **Návod pro vyučujícího**

Tento příklad je vhodné použít, když už byl probrán textový editor a fotografování v režimu makro. Žáci by měli v přírodopisu mít probrané téma houby, a poněvadž budou fotografovat vystavené exponáty, realizace tohoto příkladu by měla proběhnout během měsíce září.

- 1. Připravte vhodné exponáty hub a jejich seznam (exponátů by mělo být více, než je počet žáků).
- 2. Motivujte žáky zajímavé fotografování, lepší znalost hub rostoucích v okolí školy, vytvoření atlasu, vyhodnocení a ohodnocení prací.
- 3. Rozdejte písemné zadání. Každá skupina si vylosuje název houby. Jednotlivé úkoly se žáky proberte, případné nejasnosti jim vysvětlete.
- 4. Při hodině informatiky žáci vyhledávají na internetu další informace o vylosované houbě a její obrázky či fotografie, aby ji následně poznali a určili.
- 5. Zopakujte se žáky pravidla a zásady fotografování.
- 6. Před fotografováním zkontrolujte stav fotoaparátů.
- 7. Práci žáků korigujte.
- 8. Žáci zpracují text. Fotografie stažené do počítače v případě potřeby upraví v editoru fotografií.
- 9. Hotové práce vyhodnoťte z hlediska těchto kritérií:
	- a) správné určení houby,
	- b) dodržování stanovených zásad,
	- c) výběr vhodných fotografií,
	- d) formátování dokumentu,
	- e) kvalita zpracování,
	- f) výběr vhodných jazykových prostředků,
	- g) věcná správnost,
	- h) originalita a tvořivost.
- 10. Pro přehlednost a co největší objektivitu můžete využít tabulku č. 6. Bodové rozmezí je možné upravit a stanovit jinou hodnoticí stupnici, při které přihlédnete ke zvláštnostem dané třídy. Můžete si zvolit, zda práce ohodnotíte všechny, nebo jen ty nejlepší, popřípadě využijte možnost slovního hodnocení.

### *Návrh kritérií hodnocení*

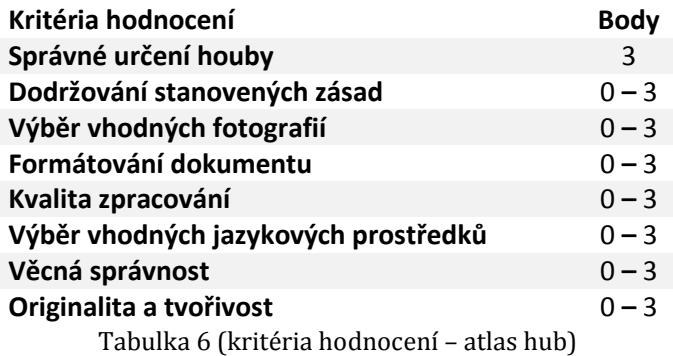

# *Návrh případné klasifikace*

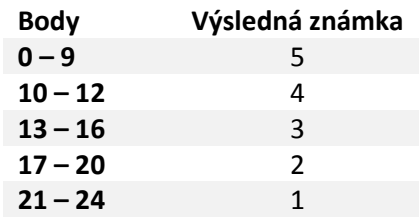

Tabulka 7 (návrh klasifikace – atlas hub)

*Na co si dát pozor*

- Každá skupina si vylosuje jinou houbu
- Žáci by měli vyhledávat informace z důvěryhodných zdrojů

## **Doporučený software**

*Freeware nebo Opensource software*

- LibreOffice Writer, OpenOffice Writer (textová část)
- Zoner Photo Studio 12 Free XnView, Gimp (zpracování obrázků)

## *Placený software*

- Microsoft Word (textová část)
- Zoner Photo Studio, Adobe Photoshop (zpracování obrázků)

## **Atlas rostlin**

## **Vstupní předpoklady**

- Umět vyhledávat na internetu nebo v atlasu rostlin
- Znalost základní obsluhy digitálního kompaktního fotoaparátu
- Umět pracovat se styly, vkládáním obrázků a obtékáním textu kolem obrázků

## **Cíle**

- Žáci se naučí vyhledávat informace o rostlinách rostoucích v okolí školy
- Žáci pojmenují a znají nejznámější rostliny rostoucí v okolí školy
- Žáci se naučí fotografovat rostliny v režimu makro
- Žáci se zdokonalí v práci s formátováním stránky, vkládáním obrázků a obtékáním textu kolem obrázku

## **Mezipředmětové vazby**

Přírodopis, informatika, český jazyk

## **Pomůcky**

Digitální kompaktní fotoaparát, rostliny, počítač s nainstalovaným kancelářským balíčkem

a s programem na úpravu fotografií

### **Doporučený ročník**

 $8. - 9.$ 

#### **Harmonogram**

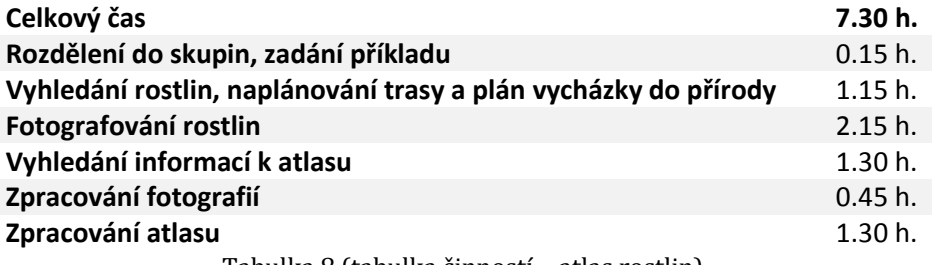

Tabulka 8 (tabulka činností – atlas rostlin)

### **Zadání pro žáky**

Rozdělte se do dvoučlenných skupin, poté si vyberte jednu rostlinu ze seznamu, který vám dá váš vyučující. Během vycházky do přírody najděte danou rostlinu, nafotografujte ji z různých úhlů, soustřeďte se na detaily a její typické znaky. Fotografujte i rostliny ostatních týmů, fotografie budete moci využít při tvorbě kalendáře.

Při hodinách informatiky vyhledejte na internetu informace o zadané rostlině. Stáhněte fotografie do počítače, pokud bude potřeba, proveďte základní úpravy fotografií v editoru fotografií, který je nainstalován v počítači.

Vytvořte popis zadané rostliny za použití vlastních stylů, které si vytvoříte, a vložte vhodné fotografie. Výsledek odevzdejte učiteli k hodnocení. Ten zkompletuje výsledky všech skupin a vznikne atlas rostlin vyskytujících se v okolí vaší školy.

Nekopírujte texty přímo ze zdrojů, jedná se o plagiátorství.

Vaše práce bude hodnocena z hlediska těchto kritérií:

- a) dodržování stanovených zásad,
- b) výběr vhodných fotografií,
- c) správné formátování,
- d) kvalita zpracování,
- e) výběr vhodných jazykových prostředků,
- f) věcná správnost,
- g) originalita a tvořivost.

# **Rady pro fotografování**

- Před fotografováním zkontrolujte stav fotoaparátu (nabitá baterie, čistý objektiv a displej, zbývající kapacita paměťové karty).
- Vyberte vhodné režimy, při fotografování detailů využijte režim makro.
- Soustřeďte se na detaily a typické znaky rostliny.
- Použijte vhodnou kompozici.
- Pozor na přepaly a protisvětlo.
- V případě potřeby použijte stativ (např. v případě nutnosti velkého přiblížení).
- Nafotografujte dostatečný počet snímků, abyste měli možnost výběrů těch nejlepších fotografií. Průběžně pořízené snímky kontrolujte na displeji, v případě nepovedeného snímku můžete chybu napravit a snímek opět nafotografovat.

# **Návod pro vyučujícího**

Tento příklad je vhodné použít v situaci, kdy už byl probrán textový editor, fotografování makrofotografií a téma rostliny v přírodopisu. Pokud žáci ovládají editor prezentací, lze příklad upravit na vytvoření prezentace Rostliny v okolí naší školy.

- 1. Připravte vhodný seznam rostlin v okolí školy.
- 2. Motivujte žáky zajímavé fotografování, lepší znalost rostlin, vytvoření atlasu rostlin, možnost dalšího využití fotografií, vyhodnocení a ohodnocení prací.
- 3. Rozdejte písemné zadání. Každá skupina si nejprve rostlinu sama vybere, v případě nerozhodnosti žáků jim poradíte, nebo rostlinu určíte. Jednotlivé úkoly se žáky proberte, případné nejasnosti jim vysvětlete.
- 4. Připravte plán vycházky do přírody.
- 5. Před vycházkou zopakujte se žáky pravidla a zásady fotografování v režimu makro.
- 6. Před odchodem do přírody zkontrolujte stav fotoaparátů.
- 7. Při fotografování činnost žáků korigujte.
- 8. Při hodině informatiky žáci vyhledávají na internetu další informace o dané rostlině a zpracují text určený do atlasu rostlin. Fotografie stažené do počítače v případě potřeby upraví v editoru fotografií.
- 9. Hotové práce vyhodnoťte z hlediska těchto kritérií:
	- a) dodržování stanovených zásad,
	- b) výběr vhodných fotografií,
	- c) správné formátování,
	- d) kvalita zpracování,
	- e) výběr vhodných jazykových prostředků,
	- f) věcná správnost,
	- g) originalita a tvořivost.
- 10. Pro přehlednost a co největší objektivitu využijte tabulku č. 9. Bodové rozmezí je možné upravit, stejně tak jako stanovit jinou hodnoticí stupnici, při které přihlédnete ke zvláštnostem dané třídy. Můžete si zvolit, zda práce ohodnotíte všechny, nebo jen ty nejlepší, popřípadě využijte možnost slovního hodnocení.
- 11. V případě, že žáci ovládají editor prezentací, můžete příklad upravit tak, aby žáci vytvořili prezentaci o vybrané rostlině. Z hlediska motivace je pro žáky vhodná i forma soutěže o nejlepší prezentaci.

### *Návrh hodnocení*

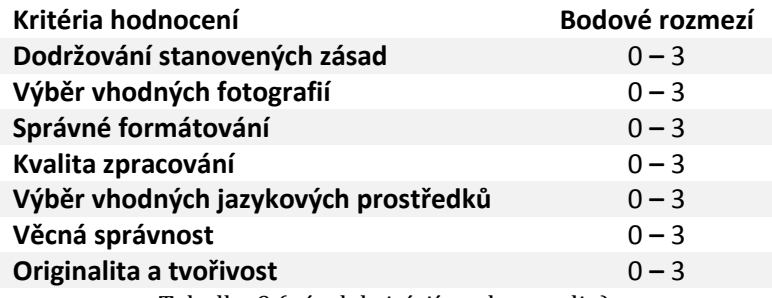

Tabulka 9 (návrh kritérií – atlas rostlin)

### *Návrh případné klasifikace*

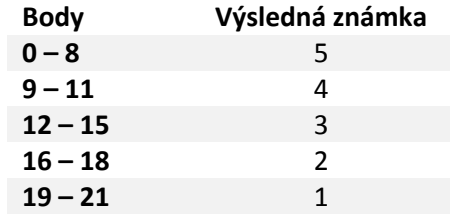

Tabulka 10 (návrh klasifikace – atlas rostlin)

*Na co si dát pozor*

- Každá skupina si musí vybrat jinou rostlinu
- Dodržování zásad bezpečnosti práce žáků během exkurze
- Žáci by měli vyhledávat informace z důvěryhodných zdrojů

# **Doporučený software**

*Freeware nebo Opensource software*

- LibreOffice Writer, OpenOffice Writer (textová část)
- Zoner Photo Studio 12 Free XnView, Gimp (zpracování obrázků)

*Placený software*

- Microsoft Word (textová část)
- Zoner Photo Studio, Adobe Photoshop (zpracování obrázků)

## **Kalendář Krása rostlin**

## **Vstupní předpoklady**

- Znalost základní obsluhy digitálního kompaktního fotoaparátu
- Umět pracovat se styly, vkládáním obrázků a obtékáním textu kolem obrázků

### **Cíle**

- Žáci se naučí fotografovat v režimu makro
- Žáci se zdokonalí v práci s formátováním stránky, vkládáním obrázků a obtékáním textu kolem obrázku
- Žáci budou umět vytvářet kalendáře ve vybraných programech

## **Mezipředmětové vazby**

Přírodopis, zeměpis, dějepis, výtvarná výchova, informatika

## **Pomůcky**

Digitální kompaktní fotoaparát, počítač s nainstalovaným programem na tvorbu kalendářů nebo kancelářským balíčkem a s programem na úpravu fotografií

## **Doporučený ročník**

 $8. - 9.$ 

## **Harmonogram**

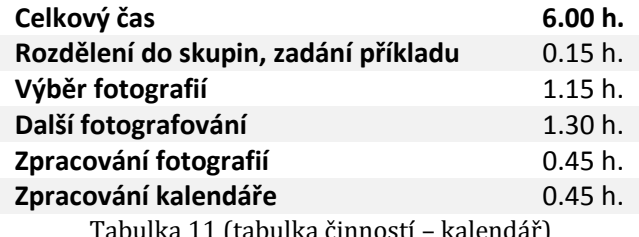

Tabulka 11 (tabulka činností – kalendář)

# **Zadání pro žáky**

Rozdělte se do dvoučlenných skupin a vyberte 12 zajímavých fotografií rostlin již dříve vámi pořízených, nebo nafotografujte nové snímky. Stáhněte fotografie do počítače a proveďte základní úpravy fotografií v editoru fotografií, který je nainstalován v počítači. Použijte program na tvorbu kalendářů, který vám učitel vybere.

Vytvořte v něm kalendář, který učiteli odevzdáte k hodnocení. Poté proběhne soutěž o nejhezčí kalendář.

Vaši práci ohodnotí učitel z hlediska těchto kritérií:

- a) dodržování stanovených zásad,
- b) výběr vhodných fotografií,
- c) správné formátování,
- d) kvalita zpracování,
- e) originalita a tvořivost.

## **Rady pro fotografování**

- Před fotografováním zkontrolujte stav fotoaparátu (nabitá baterie, čistý objektiv a displej, zbývající kapacita paměťové karty).
- Soustřeďte se při výběru snímků na téma kalendáře (Krása rostlin).
- Vyberte vhodný režim.
- Použijte vhodnou kompozici.
- Pozor na přepaly a protisvětlo.
- V případě potřeby použijte stativ (např. v případě nutnosti velkého přiblížení).
- Při fotografování zajímavého detailu využijte režim makro.
- Nafotografujte dostatečný počet snímků, abyste měli možnost výběrů těch nejlepších fotografií. Nezapomínejte průběžně pořízené snímky kontrolovat na displeji, abyste nepovedené snímky mohli nafotografovat lépe.

## **Návod pro vyučujícího**

Tento příklad je vhodné použít v situaci, kdy bylo probráno fotografování makrofotografií a v přírodopisu téma rostliny, ideálně po realizaci příkladu Atlas rostlin.

- 1. Stáhněte vhodný software na tvorbu kalendáře a nainstalujte jej do počítačů v počítačové učebně.
- 2. Motivujte žáky zajímavé fotografování, možnost využití dříve pořízených fotografií, vyhodnocení a ohodnocení prací, soutěž o nejlepší kalendář, vhodný dárek.
- 3. Rozdejte písemné zadání. Jednotlivé úkoly se žáky proberte, případné nejasnosti jim vysvětlete.
- 4. Žáci vybírají ze svého portfolia vhodné fotografie.
- 5. Připravte plán fotografování dalších snímků, žáci si nafotografují nové vhodné fotografie.
- 6. Zopakujte se žáky pravidla a zásady fotografování v režimu makro.
- 7. Před odchodem do přírody zkontrolujte stav fotoaparátů.
- 8. Při fotografování činnost žáků korigujte, motivujte je k pořízení co nejoriginálnějších snímků.
- 9. Při hodině informatiky žáci fotografie stažené do počítače v případě potřeby upraví v editoru fotografií a vytvoří kalendář v určeném programu.
- 10. Hotové práce vyhodnoťte z hlediska těchto kritérií:
	- a) dodržování stanovených zásad,
	- b) výběr vhodných fotografií,
	- c) správné formátování,
	- d) kvalita zpracování,
	- e) originalita a tvořivost.
- 11. Pro přehlednost a co největší objektivitu využijte tabulku č. 12. Bodové rozmezí je možné upravit a stanovit i jinou hodnoticí stupnici, při které přihlédnete ke zvláštnostem dané třídy. Můžete si zvolit, zda práce ohodnotíte všechny, nebo jen ty nejlepší, popřípadě využijte možnost slovního hodnocení.
- 12. Téma Krása rostlin je uváděno jako jeden z možných příkladů, další témata by mohla být například: Škola v průběhu roku, Roční období, Krajina mého bydliště, Kulturní akce, Domácí mazlíčci, Naše město – obec.

*Návrh hodnocení*

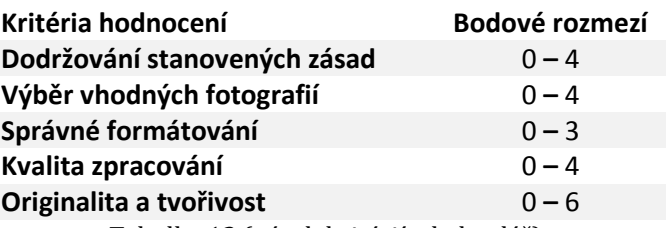

Tabulka 12 (návrh kritérií – kalendář)

*Návrh případné klasifikace*

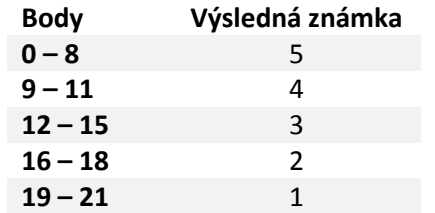

Tabulka 13 (návrh klasifikace – kalendář)

*Na co si dát pozor*

- Žáci fotografují pouze to, co mají fotografovat
- Žáci dodržují zásady bezpečnosti během exkurze

# **Doporučený software**

*Freeware nebo Opensource software*

- LibreOffice Writer, OpenOffice Writer (pro případné zpracování v textovém editoru)
- Calme 2014, TKexe Kalender (programy na tvorbu kalendářů)
- Zoner Photo Studio 12 Free, XnView, Gimp (zpracování obrázků)

*Placený software*

- Microsoft Word (pro případné zpracování v textovém editoru)
- Zoner Photo Studio, Adobe Photoshop (zpracování obrázků)

# **3.3.2 FOTOGRAFOVÁNÍ ŠKOLNÍCH AKCÍ A ZPRACOVÁNÍ ČLÁNKŮ DO ŠKOLNÍCH NOVIN**

Digitální kompaktní fotoaparát je vhodný k využití během školních lyžařských kurzů, různých školních výletů, neboť žáci mohou nafotografovat průběh celé školní akce a následně i zpracovat článek do školních či třídních novin.

# **Lyžařský kurz**

## **Vstupní předpoklady**

- Znalost základní obsluhy digitálního kompaktního fotoaparátu
- Umět pracovat s editory fotografií
- Umět pracovat se styly, vkládáním obrázků a obtékáním textu kolem obrázků

**Cíle**

- Žáci budou umět fotografovat školní akci
- Žáci se zdokonalí v práci s formátováním stránky, vkládáním obrázků a obtékáním textu kolem obrázku

# **Mezipředmětové vazby**

Tělesná výchova, informatika, český jazyk

# **Pomůcky**

Digitální kompaktní fotoaparát, počítač s nainstalovaným kancelářským balíčkem a s programem na úpravu fotografií

# **Doporučený ročník**

7.

### **Harmonogram**

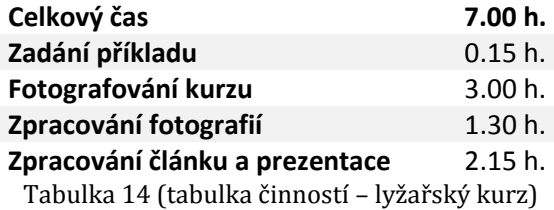

**Zadání pro žáky**

V průběhu lyžařského kurzu nafotografujte co nejvíce poutavé fotografie. Po návratu z hor je v případě potřeby upravte v editoru fotografií a v textovém editoru zpracujte co nejvíce poutavý článek o průběhu lyžařského kurzu. V programu na tvorbu prezentací vytvořte prezentaci, kterou odprezentujete před třídou.

Na závěr proběhne soutěž o nejlepší článek a prezentaci, volba proběhne pomocí hlasování celé třídy, nikdo nesmí hlasovat pro svůj článek ani prezentaci. Nejlepší článek bude zveřejněn ve školních novinách a prezentace na stránkách školy.

Vaše práce budou hodnoceny podle těchto kritérií:

- a) dodržování stanovených zásad,
- b) výběr vhodných fotografií,
- c) správné formátování,
- d) kvalita zpracování textu i prezentace,
- e) výběr vhodných jazykových prostředků,
- f) originalita a tvořivost.

### **Rady pro fotografování**

- Před fotografováním nezapomeňte zkontrolovat stav fotoaparátu (nabitá baterie, čistý objektiv a displej, zbývající kapacita paměťové karty).
- Vyberte vhodný režim, využívejte i režim sport a režim sníh.
- Používejte vhodnou kompozici.
- Pozor na přepaly a protisvětlo.
- V případě potřeby použijte stativ (např. v případě nutnosti velkého přiblížení).
- Nafotografujte dostatečný počet snímků, abyste měli možnost výběru těch nejlepších fotografií. Průběžně pořízené snímky kontrolujte na displeji, nepovedené snímky můžete nafotografovat lépe.

# **Návod pro vyučujícího**

Tento příklad je nutné v bodech 1 – 4 zařadit v hodinách před lyžařským kurzem, zbývající

část po návratu z kurzu.

- 1. Motivujte žáky zajímavé fotografování na lyžařském kurzu, vytvoření článku do školních novin, vyhodnocení a ohodnocení prací a závěrečná soutěž o nejlepší článek a prezentaci.
- 2. Rozdejte písemné zadání. Jednotlivé úkoly se žáky proberte, případné nejasnosti jim vysvětlete.
- 3. Před lyžařským kurzem zopakujte se žáky pravidla a zásady fotografování v režimu sport, sníh a krajina.
- 4. Před odjezdem na kurz zkontrolujte stav fotoaparátů.
- 5. Pokud je to možné a budete se kurzu účastnit, korigujte činnost žáků při fotografování.
- 6. Při hodině informatiky žáci stáhnou fotografie do počítače, v případě potřeby je upraví v editoru fotografií a zpracují článek a prezentaci.
- 7. Hotové práce vyhodnoťte z hlediska těchto kritérií:
	- a) dodržování stanovených zásad,
	- b) výběr vhodných fotografií,
	- c) správné formátování,
	- d) kvalita zpracování textu i prezentace,
	- e) výběr vhodných jazykových prostředků,
	- f) originalita a tvořivost.
- 8. Pro přehlednost a co největší objektivitu využijte tabulku č. 15. Bodové rozmezí je možné upravit, stanovit i jinou hodnoticí stupnici, při které přihlédnete ke zvláštnostem dané třídy. Můžete si zvolit, zda práce ohodnotíte všechny, nebo jen ty nejlepší, popřípadě využijte možnost slovního hodnocení.
- 9. Na závěr realizujte soutěž o nejlepší prezentaci a článek. Vítězný článek bude zveřejněn ve školních novinách a nejlepší prezentaci umístěte na školní webové stránky.

## *Návrh hodnocení*

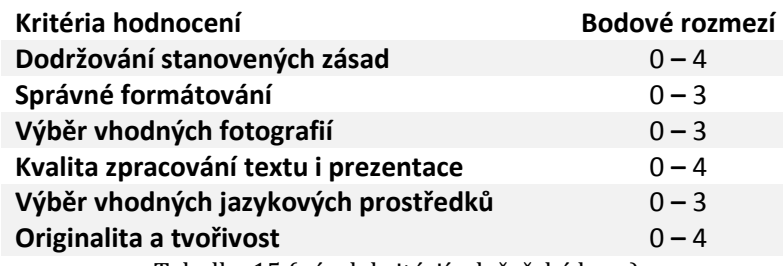

Tabulka 15 (návrh kritérií – lyžařský kurz)

*Návrh případné klasifikace*

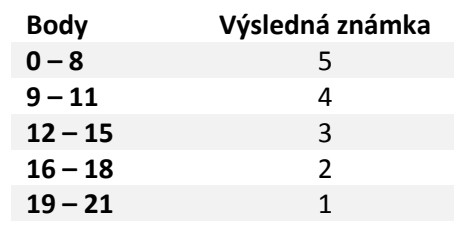

Tabulka 16 (návrh klasifikace – lyžařský kurz)

## **Doporučený software**

*Freeware nebo Opensource software*

- LibreOffice Writer, OpenOffice Writer (pro zpracování článku)
- LibreOffice Impress, OpenOffice Impress (pro zpracování prezentace)
- Zoner Photo Studio 12 Free, XnView, Gimp (pro zpracování obrázků)

## *Placený software*

- Microsoft Word (pro zpracování článku)
- Microsoft PowerPoint (pro zpracování prezentace)
- Zoner Photo Studio, Adobe Photoshop (pro zpracování obrázků)

# **Školní výlet**

## **Vstupní předpoklady**

- Znalost základní obsluhy digitálního kompaktního fotoaparátu
- Umět pracovat s editory fotografií
- Umět pracovat se styly, vkládáním obrázků a obtékáním textu kolem obrázků

## **Cíle**

- Žáci budou umět fotografovat školní akci
- Žáci se zdokonalí v práci s formátováním stránky, vkládáním obrázků a obtékáním textu kolem obrázku

## **Mezipředmětové vazby**

Zeměpis, přírodopis, informatika, český jazyk

## **Pomůcky**

Digitální kompaktní fotoaparát, počítač s nainstalovaným kancelářským balíčkem a s programem na úpravu fotografií

## **Doporučený ročník**

 $8. - 9.$ 

## **Harmonogram**

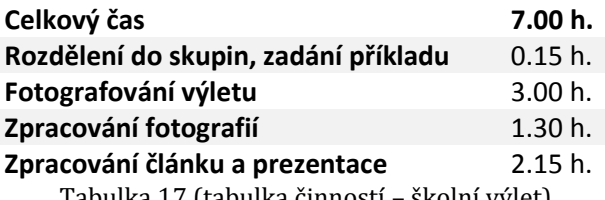

Tabulka 17 (tabulka činností – školní výlet)

## **Zadání pro žáky**

Rozdělte se do tříčlenných skupin, nafotografujte co nejvíce poutavé fotografie z vašeho školního výletu. Po návratu upravte v případě potřeby fotografie v editoru fotografií a zpracujte v textovém editoru co nejvíce poutavý článek o vašem výletu. Vytvořte prezentaci, kterou budete před třídou prezentovat.

Na závěr proběhne soutěž o nejlepší článek a prezentaci, hlasovat bude celá třída, nikdo nesmí hlasovat pro svůj článek ani prezentaci. Vítězné práce budou zveřejněny na školních webových stránkách.

Vaše práce budou hodnoceny podle těchto kritérií:

- a) dodržování stanovených zásad,
- b) výběr vhodných fotografií,
- c) správné formátování,
- d) kvalita zpracování textu,
- e) originalita prezentace,
- f) výběr vhodných jazykových prostředků,
- g) tvořivost.

### **Rady pro fotografování**

- Než vyjdete nebo vyjedete na školní výlet, nezapomeňte zkontrolovat stav fotoaparátu (nabitá baterie, čistý objektiv a displej, zbývající kapacita paměťové karty).
- Vybíreite vhodné režimy.
- Snažte se nafotografovat různé typy fotografií (krajina, portréty, skupiny, sportovní aktivity, …).
- Použijte vhodnou kompozici.
- Pozor na přepaly a protisvětlo.
- V případě potřeby použijte stativ (např. v případě nutnosti velkého přiblížení).

 Nafotografujte dostatečný počet snímků, abyste měli možnost výběrů těch nejlepších fotografií. Nezapomínejte průběžně pořízené snímky kontrolovat na displeji, abyste nepovedené snímky mohli nafotografovat lépe.

# **Návod pro vyučujícího**

- 1. Motivujte žáky fotografování na školním výletu, vytvoření zajímavého článku, vyhodnocení a ohodnocení prací a závěrečná soutěž o nejlepší článek a nejhezčí a nejoriginálnější prezentaci.
- 2. Rozdejte písemné zadání a jednotlivé úkoly se žáky proberte, případné nejasnosti jim vysvětlete.
- 3. Před odjezdem na výlet zopakujte se žáky pravidla a zásady fotografování v režimu sport, krajina atd., podle zaměření výletu.
- 4. Před odjezdem na výlet zkontrolujte stav fotoaparátů.
- 5. Pokud se výletu účastníte, činnost žáků při fotografování korigujte.
- 6. Při hodině informatiky žáci stáhnou fotografie do počítače, které v případě potřeby upraví v editoru fotografií, a zpracují článek a prezentaci.
- 7. Hotové práce vyhodnoťte z hlediska těchto kritérií:
	- a) dodržování stanovených zásad,
	- b) výběr vhodných fotografií,
	- c) správné formátování,
	- d) kvalita zpracování textu
	- e) originalita prezentace,
	- f) výběr vhodných jazykových prostředků,
	- g) tvořivost.
- 8. Pro přehlednost a co největší objektivitu využijte tabulku č. 18. Bodové rozmezí je možné upravit, stejně tak jako stanovit jinou hodnoticí stupnici, při které přihlédnete ke zvláštnostem dané třídy. Můžete si zvolit, zda práce ohodnotíte všechny, nebo jen ty nejlepší, popřípadě využijte možnost slovního hodnocení.
- 9. Na závěr realizujte soutěž o nejlepší prezentaci a článek. Vítězné práce umístěte na webové stránky školy.

## *Návrh hodnocení*

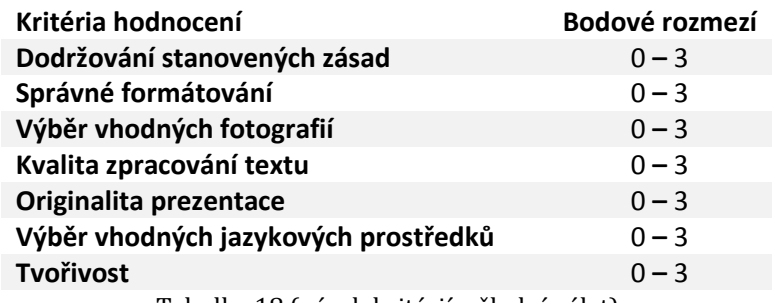

Tabulka 18 (návrh kritérií – školní výlet)

*Návrh případné klasifikace*

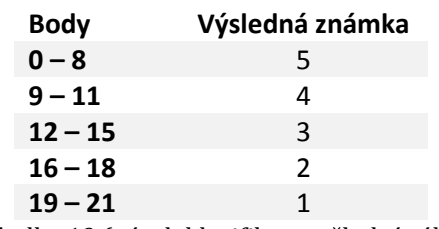

Tabulka 19 (návrh klasifikace – školní výlet)

# **Doporučený software**

*Freeware nebo Opensource software*

- LibreOffice Writer, OpenOffice Writer (pro zpracování článku)
- LibreOffice Impress, OpenOffice Impress (pro zpracování prezentace)
- Zoner Photo Studio 12 Free, XnView, Gimp (pro zpracování obrázků)

*Placený software*

- Microsoft Word (pro zpracování článku)
- Microsoft PowerPoint (pro zpracování prezentace)
- Zoner Photo Studio, Adobe Photoshop (pro zpracování obrázků)

## **3.3.3 VYUŽITÍ REŽIMU VIDEA**

Většina digitálních fotoaparátů obsahuje režim video, i tento režim se dá na základní škole použít například na natočení a zpracování jednoduchých reklam, nebo natočení krátkého filmu či dokumentu o třídě a žácích.

## **Reklama**

## **Vstupní předpoklady**

- Znát základní principy natáčení videa digitálním kompaktním fotoaparátem
- Znát základní práci se střihovým programem

### **Cíle**

- Žáci budou umět využít režim videa
- Žáci se naučí vytvořit krátkou reklamu
- Žáci se zdokonalí v práci se střihovým programem

## **Mezipředmětové vazby**

Informatika, technická výchova (multimediální výchova)

# **Pomůcky**

Digitální kompaktní fotoaparát s režimem video, vlastní výrobek, počítač s nainstalovaným střihovým programem.

### **Doporučený ročník**

 $8. - 9.$ 

### **Harmonogram**

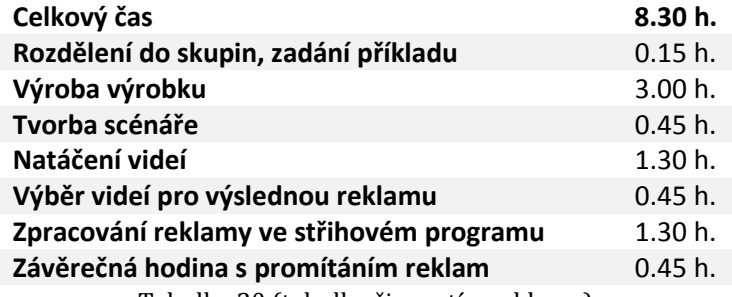

Tabulka 20 (tabulka činností – reklama)

### **Zadání pro žáky**

Utvořte čtyřčlenné skupiny, ve skupině vytvořte výrobek, který by měl být předmětem vaší co nejoriginálnější reklamy. Výrobku vymyslete nějaký poutavý název. Sepište scénář reklamy, podle kterého natočíte videa, jež využijete k zpracování reklamy. Tato videa sestříhejte ve střihovém programu a po vytvoření reklamy odevzdejte vašemu učiteli zdrojový soubor a vygenerované video.

Na závěrečné hodině proběhne prezentace všech reklam a hlasování o nejlepší reklamu. Nikdo nesmí dát hlas reklamě svého týmu. Reklamy budou zveřejněny na školních webových stránkách.

Budete hodnoceni podle těchto kritérií:

- a) kvalita zhotoveného výrobku,
- b) kvalita scénáře,
- c) výběr vhodných videí,
- d) kvalita zpracování výsledného videa,
- e) originalita a tvořivost.

### **Rady pro natáčení**

- Než budete natáčet, zkontrolujte stav fotoaparátu (nabitá baterie, čistý objektiv a displej) a především zbývající kapacitu paměťové karty.
- Vyberte režim video.
- Použijte vhodnou kompozici videa.
- Pozor na protisvětlo.
- Použijte stativ.
- Pracujte na základě vašeho scénáře.
- Snažte se o natočení nejoriginálnějších videí.
- Natočte dostatečný počet videí, abyste měli možnost výběrů těch nejlepších pro konečné zpracování. Když natočíte video, zkontrolujte ho na displeji fotoaparátu, zda je v pořádku, popřípadě jej natočte znovu.

### **Návod pro vyučujícího**

Tento příklad je vhodné použít v situaci, kdy už byl probrán textový editor, natáčení videí

a práce se střihovým programem. Pro realizaci tohoto příkladu je důležité, aby žáci měli

v rámci předmětu Člověk a svět práce i hodiny v dílnách.

- 1. Motivujte žáky vytvoření vlastní reklamy, zajímavé natáčení, vlastní výrobek, ohodnocení prací a jejich umístění na školním webu.
- 2. Rozdejte písemné zadání. Skupiny si vyhledají na internetu popis pracovního postupu nějakého výrobku nebo jej sami vymyslí a poté v dílnách dle postupu vytvoří. Každá skupina si vybere jiný výrobek, v případě nerozhodnosti žáků poradíte, nebo výrobek určíte. Pokud si žáci vyberou příliš jednoduchý nebo složitý výrobek, usměrněte jejich volbu. Jednotlivé úkoly se žáky proberte, případné nejasnosti jim vysvětlete.
- 3. Před prací v dílně seznamte žáky se zásadami bezpečnosti práce.
- 4. Žáci zhotoví své výrobky.
- 5. Žáci si vytvoří scénář reklamy, který s vámi zkonzultují.
- 6. Před natáčením zkontrolujte stav fotoaparátů.
- 7. Během filmování reklamy žáky korigujte.
- 8. Při hodině informatiky žáci stáhnou videa do počítače, ve střihovém programu vybraná videa sestříhají a vytvoří reklamu. Hotové práce vyhodnoťte z hlediska těchto kritérií:
	- a) kvalita zhotoveného výrobku,
	- b) kvalita scénáře,
	- c) výběr vhodných videí,
	- d) kvalita zpracování výsledného videa,
	- e) originalita a tvořivost.
- 9. Pro přehlednost a co největší objektivitu můžete využít tabulku č. 21. Bodové rozmezí je možné upravit, stejně tak jako stanovit jinou hodnoticí stupnici, při které přihlédnete ke zvláštnostem dané třídy. Můžete si zvolit, zda práce ohodnotíte všechny, nebo jen ty nejlepší, popřípadě využijte možnost slovního hodnocení.
- 10. Na závěr proběhne prezentace všech reklam a hlasování o nejlepší reklamu ve třídě.
- 11. Reklamy umístěte na školní stránky.

*Návrh kritérií hodnocení*

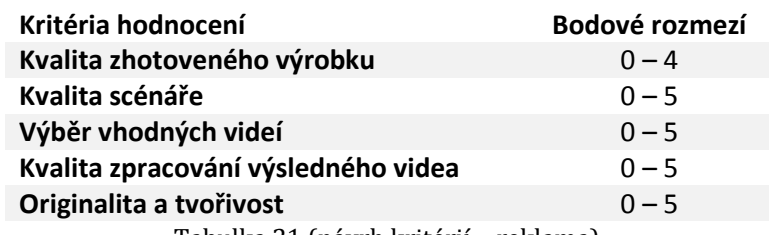

Tabulka 21 (návrh kritérií – reklama)

*Návrh klasifikace*

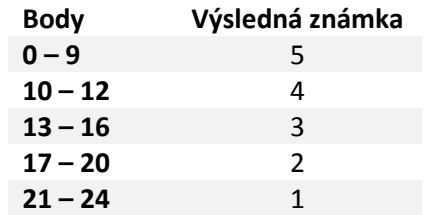

Tabulka 22 (návrh klasifikace – reklama)

### *Na co si dát pozor*

- Každá skupina si musí vybrat jiný výrobek určený pro reklamu
- Žáci natáčí jen to, co mají
- Dodržovat zásady bezpečnosti práce během výroby výrobku

### **Doporučený software**

*Freeware nebo Opensource software*

- LibreOffice Writer, OpenOffice Writer (tvorba scénáře)
- Windows MovieMaker, Pinnacle VideoSpin (střih videí)

### *Placený software*

- Microsoft Word (tvorba scénáře)
- Pinnacle Studio, Adobe Premiere (střih videí)

# **Dokument o spolužákovi**

# **Vstupní předpoklady**

- Znát základní principy natáčení videa digitálním kompaktním fotoaparátem
- Znát základní práci se střihovým programem

### **Cíle**

- Žáci budou umět využít režim videa
- Žáci budou umět vytvořit video doplněné i o fotografie
- Žáci se zdokonalí v práci se střihovým programem
- Žáci se naučí vytvořit krátký dokument o spolužákovi

### **Mezipředmětové vazby**

Informatika, technická výchova (multimediální výchova)

### **Pomůcky**

Digitální kompaktní fotoaparát s režimem video, počítač s nainstalovaným střihovým programem a editorem fotografií

## **Doporučený ročník**

 $8. - 9.$ 

## **Harmonogram**

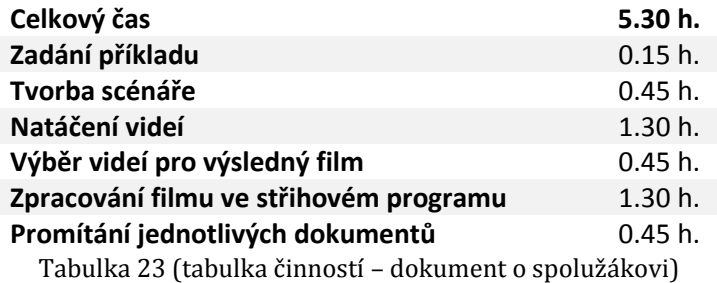

## **Zadání pro žáky**

Vytvořte krátký dokument o spolužákovi v rozsahu 1 – 2 minuty, který bude doplněn i fotografiemi.

Nejprve zpracujte scénář dokumentu. Podle scénáře natočte videa a nafotografujte fotografie, které chcete ve vašem dokumentu použít. Můžete využít i vlastní spolužákovy fotografie nafotografované již dříve. Pokud bude potřeba, fotografie upravte v editoru fotografií. Videa a fotografie vložte do střihového programu a v něm vytvořte dokument. Poté odevzdejte učiteli jak zdrojový soubor, tak i vygenerované video.

Na závěrečné hodině proběhne promítání všech dokumentů.

Budete hodnoceni podle těchto kritérií:

- a) kvalita scénáře,
- b) výběr vhodných videí a fotografií,
- c) kvalita zpracování výsledného videa,
- d) originalita a tvořivost.

## **Rady pro fotografování a natáčení**

- Před začátkem natáčení nezapomeňte zkontrolovat stav fotoaparátu (nabitá baterie, čistý objektiv a displej) a především zbývající kapacitu paměťové karty.
- Vyberte vhodné režimy.
- Použijte vhodnou kompozici pro fotografie a pro videa.
- Pozor na protisvětlo.
- Při natáčení používejte stativ a při fotografování v případě potřeby také.
- Pracujte na základě vašeho scénáře.
- Snažte se o pořízení zajímavých videí i fotografií.
- Natočte dostatečný počet videí, abyste měli možnost výběru těch nejlepších pro konečné zpracování. Když natočíte video, zkontrolujte ho na displeji fotoaparátu, zda je v pořádku, popřípadě jej natočte znovu. Postupujte tak i při fotografování.

## **Návod pro vyučujícího**

Tento příklad je vhodné použít v situaci, kdy už byl probrán textový editor, fotografování

portrétů, editor fotografií, natáčení videí a práce se střihovým programem.

- 1. Motivujte žáky zajímavé fotografování a natáčení, dokument o spolužákovi, vyhodnocení a ohodnocení prací.
- 2. Rozdejte písemné zadání. Každý žák si vybere jednoho spolužáka, o kterém vytvoří krátký dokument v rozsahu 1 – 2 minuty.
- 3. Žáci si vytvoří scénář dokumentu, který s vámi zkonzultují.
- 4. Před natáčením zkontrolujte stav fotoaparátů a řekněte žákům, aby natáčeli jen slušné dokumenty.
- 5. Během filmování dokumentu žáky korigujte.
- 6. Při hodině informatiky žáci stáhnou videa a fotografie do počítače, ve střihovém programu vybraná videa sestříhají, fotografie upraví v editoru fotografií a vytvoří dokument. V případě dotazů žákům poraďte se střihem, popřípadě je upozorněte na závažné chyby.
- 7. Hotové práce vyhodnoťte z hlediska těchto kritérií:
	- a) kvalita scénáře,
	- b) výběr vhodných videí a fotografií,
	- c) kvalita zpracování výsledného videa,
	- d) originalita a tvořivost.
- 8. Pro přehlednost a co největší objektivitu můžete využít tabulku č. 24. Bodové rozmezí je možné upravit, stejně tak jako stanovit jinou hodnoticí stupnici, při které přihlédnete ke zvláštnostem dané třídy. Můžete si zvolit, zda práce ohodnotíte všechny, nebo jen ty nejlepší, popřípadě využijte možnost slovního hodnocení.

### *Návrh kritérií*

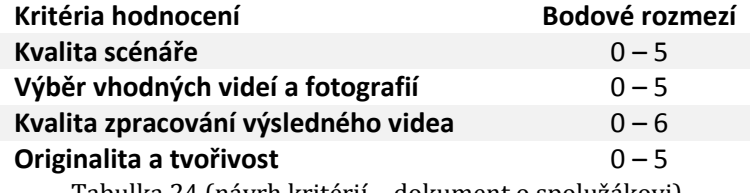

Tabulka 24 (návrh kritérií – dokument o spolužákovi)

*Návrh případné klasifikace*

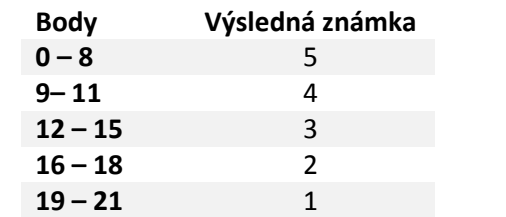

Tabulka 25 (návrh klasifikace – dokument o spolužákovi)

## **Doporučený software**

*Freeware nebo Opensource software*

- LibreOffice Writer, OpenOffice Writer (tvorba scénáře)
- Windows MovieMaker, Pinnacle VideoSpin (střih videa)
- Zoner Photo Studio 12 Free, XnView, Gimp (úprava fotografií)

### *Placený software*

- Microsoft Word (tvorba scénáře)
- Pinnacle Studio, Adobe Premiere (střih videa)
- Zoner Photo Studio, Adobe Photoshop (úprava fotografií)

## **3.3.4 DALŠÍ ZAJÍMAVÉ MOŽNOSTI VYUŽITÍ**

Mezi další zajímavé využití digitálního kompaktního fotoaparátu patří například možnost zpracování receptů nebo pracovních postupů, například při tvorbě nějakého výrobku. Velice zajímavé je také zpracování školního tabla, či zasedacího pořádku.

# **Recept**

# **Vstupní předpoklady**

- Znát zásady bezpečnosti práce v kuchyni při vaření
- Znalost základní obsluhy digitálního kompaktního fotoaparátu
- Umět pracovat s odrážkami, číslováním a vkládáním obrázků
- Znát základy editoru pro tvorbu prezentací

## **Cíle**

- Žáci se naučí vyhledávat recepty na internetu a v literatuře
- Žáci se naučí uvařit pokrm podle receptu
- Žáci se naučí fotografovat a dokumentovat výsledky své činnosti
- Žáci se zdokonalí v práci s odrážkami, číslováním, formátováním vzhledu prezentace a vkládáním obrázků

## **Mezipředmětové vazby**

Technická výchova, informatika, český jazyk

## **Pomůcky**

Digitální kompaktní fotoaparát, potřebné suroviny, školní cvičná kuchyně, počítač s nainstalovaným kancelářským balíčkem a s programem na úpravu fotografií

## **Doporučený ročník**

 $8. - 9.$ 

## **Harmonogram**

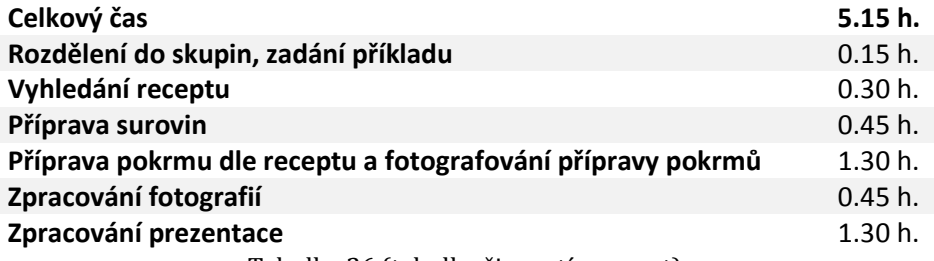

Tabulka 26 (tabulka činností – recept)

## **Zadání pro žáky**

Nejprve utvořte tříčlenné skupiny a vyhledejte na internetu nebo v kuchařské knize recept, který podle daného postupu připravíte při hodinách technické výchovy. Během přípravy pokrmu postupně fotografujte jednotlivé kroky i hotový pokrm.

Na hodinách informatiky vložte fotografie do počítače a vybrané fotografie upravte v editoru fotografií.

Zpracujte postup přípravy pokrmu v editoru prezentací.

Hodnoceni budete podle těchto kritérií:

- a) dodržování stanovených zásad,
- b) formátování prezentace,
- c) výběr vhodných fotografií,
- d) kvalita zpracování prezentace,
- e) originalita a tvořivost.

## **Rady pro fotografování**

- Před přípravou pokrmu nezapomeňte zkontrolovat stav fotoaparátu (nabitá baterie, čistý objektiv a displej, zbývající kapacita paměťové karty).
- Vyberte vhodný režim, při fotografování detailu využijte režim makro.
- Použijte vhodnou kompozici.
- Zdokumentujte všechny kroky přípravy pokrmu.
- V případě potřeby použijte stativ.
- Nafotografujte dostatečný počet snímků, abyste měli možnost výběrů těch nejlepších fotografií. Pořízené snímky zkontrolujte hned po vyfotografování. Pokud by se vám snímky nepodařily, můžete je hned nafotografovat znovu.

## **Návod pro vyučujícího**

Tento příklad je vhodné použít v situaci, kdy už byl probrán textový editor, fotografování makrofotografií a předmětů. Také je důležité, aby žáci měli v rámci předmětu Člověk a svět práce i vaření a bylo možné tento příklad realizovat.

- 1. Motivujte žáky zajímavé fotografování, znalost receptů, vytvoření prezentace přípravy receptu, vyhodnocení a ohodnocení prací.
- 2. Rozdejte písemné zadání. Každá skupina vyhledá recept na internetu, či v kuchařské knize a vybere si svůj vlastní pokrm, který později připraví. V případě nerozhodnosti žáků jim poradíte, nebo recept určíte. Pokud si žáci vyberou příliš jednoduchý nebo složitý recept, upravte jejich volbu. Jednotlivé úkoly se žáky proberte, případné nejasnosti jim vysvětlete.
- 3. Před přípravou pokrmů zopakujte se žáky pravidla a zásady při fotografování makrofotografií a předmětů.
- 4. Před vařením zkontrolujte stav fotoaparátů.
- 5. Během fotografování při vaření žáky korigujte.
- 6. Při hodině informatiky žáci stáhnou fotografie do počítače, v případě potřeby upraví v editoru fotografií. Poté zpracují prezentaci o přípravě vybraného pokrmu.
- 7. Hotové práce vyhodnoťte z hlediska těchto kritérií:
	- a) dodržování stanovených zásad,
	- b) formátování prezentace,
	- c) výběr vhodných fotografií,
	- d) kvalita zpracování prezentace,
	- e) originalita a tvořivost.
- 8. Pro přehlednost a co největší objektivitu můžete využít tabulku č. 27. Bodové rozmezí je možné upravit a stanovit jinou hodnoticí stupnici, při které přihlédnete ke zvláštnostem dané třídy. Můžete si zvolit, zda práce ohodnotíte všechny, nebo jen ty nejlepší, popřípadě využijte možnost slovního hodnocení.

*Návrh kritérií hodnocení*

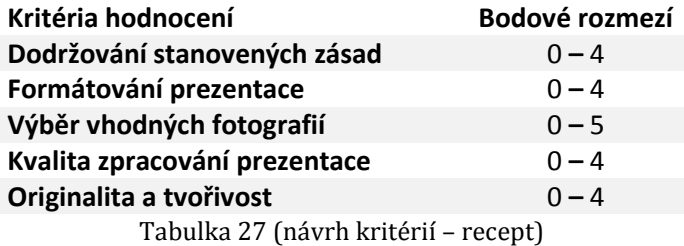

*Návrh případné klasifikace*

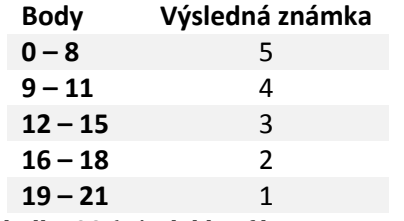

Tabulka 28 (návrh klasifikace – recept)

*Na co si dát pozor*

- Každá skupina si musí vybrat jiný pokrm
- Žáci po dokončení nesmí zapomenout pokrm vyfotografovat
- Dodržovat zásady bezpečnosti práce během vaření

## **Doporučený software**

*Freeware nebo Opensource software*

- LibreOffice Impress, OpenOffice Impress (pro zpracování prezentace)
- Zoner Photo Studio 12 Free, XnView, Gimp (pro zpracování fotografií)

*Placený software*

- Microsoft PowerPoint (pro zpracování prezentace)
- Zoner Photo Studio, Adobe Photoshop (pro zpracování fotografií)

# **Zasedací pořádek**

## **Vstupní předpoklady**

- Znalost zájmů ostatních spolužáků
- Znalost základní obsluhy digitálního kompaktního fotoaparátu
- Znát základní práci s editorem vektorové grafiky

### **Cíle**

- Žáci se naučí fotografovat portréty
- Žáci se zdokonalí v práci s editorem vektorové grafiky
- Žáci budou umět vytvářet zasedací pořádek třídy

### **Mezipředmětové vazby**

Informatika, výtvarná výchova

## **Pomůcky**

Digitální kompaktní fotoaparát, počítač s nainstalovaným editorem vektorové grafiky a s programem na úpravu fotografií

## **Doporučený ročník**

 $8. - 9.$ 

## **Harmonogram**

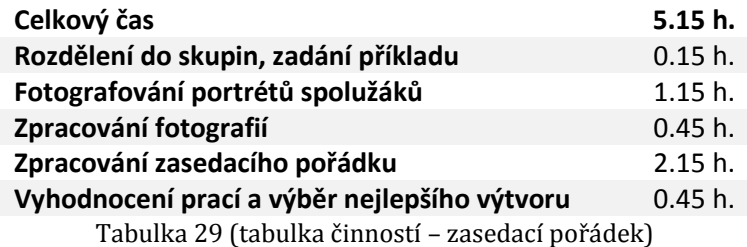

## **Zadání pro žáky**

Rozdělte se do tříčlenných skupin, vyfotografujte portrét každého žáka ze třídy a jednotlivé fotografie upravte v editoru fotografií. V editoru vektorové grafiky vytvořte poutavý a co nejoriginálnější zasedací pořádek vaší třídy, který bude obsahovat jméno, příjmení, bydliště, zájmy a portrétní fotografii, již si spolužáci vyberou. Vaší fantazii se meze nekladou.

Po vypracování zasedacího pořádku jej budete prezentovat ve vaší třídě. Při prezentaci se zaměřte na to, jak jste váš zasedací pořádek vytvářeli, proč jste zvolili právě daný vzhled atd. Po prezentacích proběhne hlasování o nejlepší zasedací pořádek, žádná

skupina nesmí hlasovat pro svůj výtvor. Zasedací pořádek vítězné skupiny bude přílohou ve třídní knize. Všechny ostatní práce budou vyvěšeny na školních internetových stránkách či na nástěnkách.

Hodnoceni budete podle těchto kritérií:

- a) dodržování stanovených zásad,
- b) formátování zasedacího pořádku,
- c) kvalita zpracování,
- d) originalita a tvořivost.

### **Rady pro fotografování**

- Před fotografováním nezapomeňte zkontrolovat stav fotoaparátu (nabitá baterie, čistý objektiv a displej, zbývající kapacita paměťové karty).
- Vyberte režim portrét.
- Použijte vhodnou kompozici.
- Pozor na přepaly a protisvětlo.
- Použijte stativ.
- Nafotografujte dostatečný počet snímků, aby spolužáci měli možnost výběru své fotografie, která bude použita v zasedacím pořádku. Pořízené snímky zkontrolujte hned po vyfotografování. Pokud by se vám snímky nepodařily, můžete je nafotografovat znovu.

### **Návod pro vyučujícího**

Tento příklad je vhodné použít v situaci, kdy už byl probrán editor vektorové grafiky a fotografování portrétů.

- 1. Motivujte žáky fotografování portrétů, vytvoření originálního zasedacího pořádku, soutěž o nejlepší zasedací pořádek, umístění prací na školních webových stránkách.
- 2. Rozdejte písemné zadání, případné nejasnosti jim vysvětlete.
- 3. Zopakujte se žáky pravidla a zásady při fotografování portrétů.
- 4. Před fotografováním zkontrolujte stav fotoaparátů.
- 5. Během fotografování portrétů žáky korigujte.
- 6. Je nutné nafotografovat co nejvíce portrétů jednotlivých žáků kvůli výběru fotografií.
- 7. Při hodině informatiky žáci stáhnou fotografie do počítače, v případě potřeby upraví v editoru fotografií. Portrétní fotografii si spolužáci buď sami vyberou, nebo její výběr odsouhlasí.
- 8. V editoru vektorové grafiky zpracují zasedací pořádek třídy.
- 9. Hotové práce vyhodnoťte z hlediska těchto kritérií:
	- a) dodržování stanovených zásad,
	- b) formátování zasedacího pořádku,
	- c) kvalita zpracování,
	- d) originalita a tvořivost.
- 10. Pro přehlednost a co největší objektivitu můžete využít tabulku č. 30. Bodové rozmezí je možné upravit, stanovit i jinou hodnoticí stupnici, při které přihlédnete ke zvláštnostem dané třídy. Můžete si zvolit, zda práce ohodnotíte všechny, nebo jen ty nejlepší, popřípadě využijte možnost slovního hodnocení.

### *Návrh kritérií hodnocení*

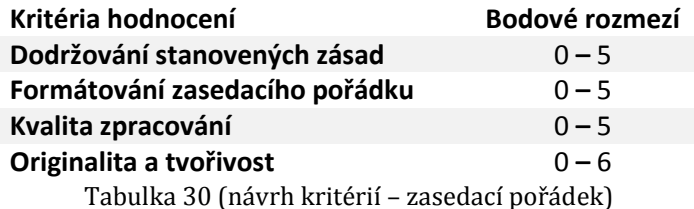

*Návrh případné klasifikace*

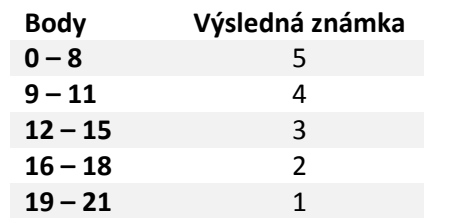

Tabulka 31 (návrh klasifikace – zasedací pořádek)

*Na co si dát pozor*

- Žáci fotografují jen to, co mají
- Využívání vhodných programů

## **Doporučený software**

*Freeware nebo Opensource software*

- Inkscape, Zoner Calisto 5 Free (pro zpracování zasedacího pořádku)
- Zoner Photo Studio 12 Free, XnView, Gimp (pro zpracování fotografií)

## *Placený software*

- Corel Draw, Adobe Illustrator (pro zpracování zasedacího pořádku)
- Zoner Photo Studio, Adobe Photoshop (pro zpracování fotografií)

# **3.3.5 FOTOGRAFOVÁNÍ PRACÍ DO VLASTNÍHO PORTFOLIA**

Žáci mohou využit digitální fotoaparátu ke zpracování vlastního elektronického portfolia svých prací, které vytvořili během školního roku nebo celého studia na základní škole. Žáci nafotografují výsledky své činnosti a doplní je o popisy.

# **3.3.6 ZPRACOVÁNÍ LABORATORNÍCH PRACÍ**

Digitální kompaktní fotoaparát je vhodnou pomůckou i při tvorbě laboratorních prací, kde žáci mohou vyfotografovat výsledek vlastního pokusu, nebo pokud se jedná o elektronicky odevzdávanou laboratorní práci, mohou použít i režim video k natočení průběhu pokusu.

# **4 TVORBA VIDEOKURZU**

Tato kapitola je věnována popisu postupu při tvorbě videokurzu. Před tvorbou samotného kurzu si autor položil tyto otázky:

- · Proč vůbec videokurz vytvářet?
- Jakým způsobem bude kurz využíván?
- Pro koho bude určen?

Byly stanoveny cíle videokurzu, sestavena osnova celého kurzu a prostudována odborná literatura. Byla zvolena forma celého kurzu a postup, jak jej vytvořit. Poté probíhal výběr techniky pro zpracování kurzu. Nejdůležitější fází tvorby bylo fotografování snímků a natáčení záběrů videokurzu. Na závěr byl celý kurz sestříhán ve střihovém programu.

# 4.1 PROČ VIDEOKURZ VYTVÁŘET

Kurz byl tvořen s cílem rozvíjet správné fotografické dovednosti u dětí na základních školách, neboť většina dětí správné návyky při fotografování nemá. Pouze kompaktní fotoaparáty byly zvoleny z toho důvodu, že pokud je na škole digitální fotoaparát, jedná se většinou o kompaktní fotoaparát a žáci ho zpravidla mají i doma.

## 4.2 MOŽNOSTI VYUŽITÍ VIDEOKURZU

Kurz bude využíván především během hodin informatiky, při výuce fotografování s digitálním fotoaparátem, popřípadě bude poskytnut i žákům domů, aby jej mohli prostudovat v domácím prostředí. Žáci díky tomuto kurzu se budou moci lépe připravit ještě před plněním zadaných úkolů ve škole, popřípadě před zpracováním konkrétních příkladů, které se nacházejí výše. Tento videokurz lze také využít během kroužků fotografování na základní škole či v jiných zájmových zařízeních.

## 4.3 CÍLOVÁ SKUPINA

Videokurz je určen především pro starší žáky, optimálně v osmém nebo v devátém ročníku základní školy. Záleží však především na hodinové dotaci informatiky a rozdělení hodin do jednotlivých ročníků. Poměrně mnoho škol vůbec informatiku ve vyšších ročnících nevyučuje. V nižších ročnících se dá tento kurz také použít, avšak s menšími úpravami a některé pojmy je nutno žákům vzhledem k věkovým zvláštnostem vysvětlit.

# 4.4 CÍLE VIDEOKURZU

Před tvorbou kurzu byly stanoveny cíle, co by se měli žáci naučit.

- Správná kompozice fotografie
- Fotografování portrétů
- Fotografování makrofotografií
- Fotografování krajin
- Fotografování sportu
- Fotografování za snížených světelných podmínek
- Využití stativu
- Obsluha fotoaparátu
- Využití režimů fotoaparátu

# 4.5 OSNOVA KURZU

- Úvod
- Základní obsluha
- Manipulace se stativem
- Ochrana a údržba fotoaparátu
- Expozice
- Krajiny
- Makrofotografie
- Portréty
- Sportovní fotografie
- Fotografování za snížených světelných podmínek

# 4.6 FORMA VIDEOKURZU

Forma videokurzu je zvolena tak, že převážná část kurzu je tvořena sekvencí fotografií, v níž je vše podstatné vysvětleno. Záměrně jsou použity i špatně vyfotografované snímky, aby žáci mohli vidět rozdíl mezi správným a špatným snímkem.

Všechna nastavení jsou natočena videokamerou, tyto záběry doplňují sekvenci fotografií. Některé části kurzu jsou téměř celé tvořené videozáznamem.

# 4.7 POUŽITÁ TECHNIKA

Velmi důležitou částí tvorby videokurzu byl i výběr techniky, která byla při tvorbě použita (fotoaparáty, videokamera, stativ a střihový program).

### **4.7.1 FOTOAPARÁTY**

Při výběru fotoaparátu byl vybrán jak pokročilejší kompaktní fotoaparát, tak i základní model s nízkou cenou. Veškerá fototechnika byla k dispozici již před zpracováním videokurzu.

### **Panasonic Lumix DMC-TZ1**

Jedná se o pokročilý digitální kompaktní fotoaparát, který umožňuje nastavit 18 fotografických režimů a video režim. Parametry lze nastavit manuálně, jako například vyvážení bílé, citlivost ISO, režim měření či ostření. Hlavním důvodem, proč byl tento fotoaparát používán, je především kvalitní objektiv, a tedy i odpovídající kvalita výsledných fotografií. Přestože má tento fotoaparát rozlišení jen 5 Mpx, pro účely videokurzu je vhodný. Pokud nejsou cílem zvětšeniny fotografií, jedná se o dostačující rozlišení.

### **Základní parametry**

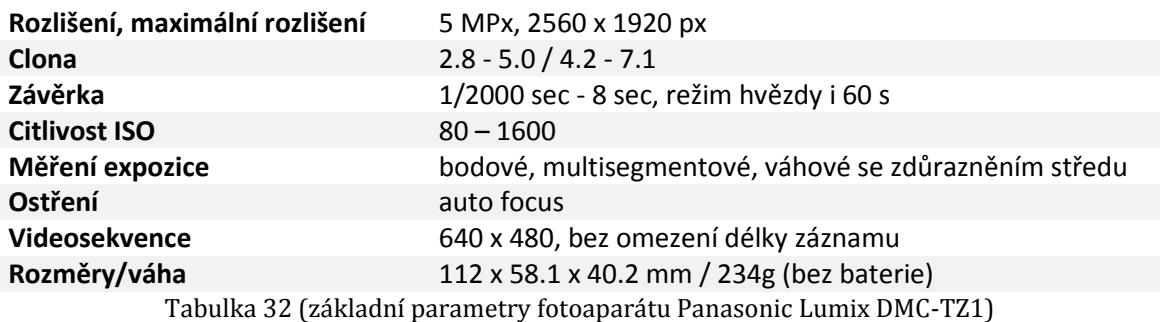

Další informace viz [http://www.fotoaparat.cz/article/10289/1.](http://www.fotoaparat.cz/article/10289/1)

## **Olympus X-820**

Jedná se o levný kompaktní digitální fotoaparát, který byl použit také při fotografování několika fotografií do videokurzu. Tento fotoaparát má například i režim supermakro, díky němuž je schopen zaostřit na předmět již od 5 cm. Základní parametry tohoto fotoaparátu lze nalézt v tabulce 19. U fotoaparátu lze nastavit například vlastní citlivost ISO, kompenzaci expozice, vyvážení bílé a další parametry. Tento fotoaparát nabízí celkem

23 různých režimů pro fotografování. Hlavní rozdíl oproti předešlému fotoaparátu je však v kvalitě objektivu, proto byla většina fotografií pro videokurz pořizována předešlým modelem.

### **Základní parametry**

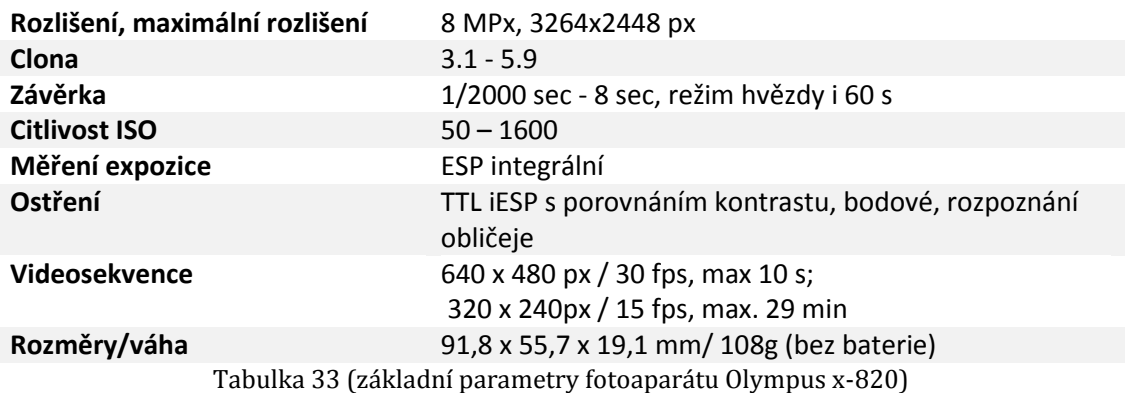

Více informací viz [http://www.digimanie.cz/olympus-x-820/produkt.](http://www.digimanie.cz/olympus-x-820/produkt)

### **Další použité fotoaparáty**

Níže uvedené fotoaparáty byly k dispozici k fotografování dříve, než byly pořízeny výše uvedené modely, a několik snímků bylo fotografováno zapůjčeným fotoaparátem.

- KODAK DX4530 ZOOM DIGITAL CAMERA
- Canon PowerShot G5
- Panasonic DMC-FX07

### **4.7.2 VIDEOKAMERA**

Videokamera byla zakoupena v době, kdy bylo vytvářeno zadání této diplomové práce, proto i výběr videokamery byl přizpůsoben požadavkům práce a byla zvolena digitální kamera Sony HDR-CX115.

### **Sony HDR-CX115**

Videokamera má kvalitní funkce a i v době pořízení měla odpovídající cenu. Byla zvolena podle poměru výkon/cena. Důležitým a jedním z rozhodujících parametrů byl kvalitní objektiv Carl Zeiss Vario-Tessar.
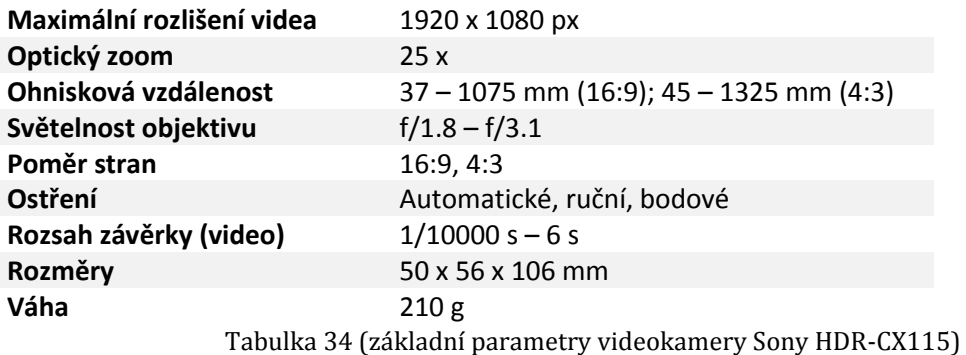

#### **Základní parametry**

<span id="page-72-0"></span>Doplňující informace viz [http://www.fotoradce.cz/videokamery/sony-hdr-cx115-cislo345.](http://www.fotoradce.cz/videokamery/sony-hdr-cx115-cislo345)

#### **4.7.3 STATIV**

Pro tvorbu videokurzu byl využit stativ nejen při pořizování použitých snímků, ale také při natáčení záběrů použitých ve videokurzu.

#### **4.7.4 MIKROFON**

Mikrofon použitý při nadabování celého videokurzu byl důležitou součástí tvorby videokurzu. K tomuto účelu byl zakoupen mikrofon Trust Starzz.

#### **4.7.5 STŘIHOVÝ PROGRAM**

Nejprve z internetu byla stažena trial verze střihových programů a na nich testován střih. Jedním z nejdůležitějších parametrů byla náročnost programu na hardware používaného počítače. Dalšími důležitými kritérii byly nabízené funkce programů, možnost generování videí z rozlišením Full HD a uživatelské prostředí.

Byly testovány střihové programy Pinnacle Studio 17 a Corel Videostudio Pro X6. Oba programy nabízejí podobné funkce, ale u Pinnaclu byl problém se stříháním videí ve Full HD, neboť tento program je náročnější na hardware, a proto byl zvolen a zakoupen Corel Videostudio Pro X6.

## 4.8 STŘIH VIDEOKURZU

Videokurz byl stříhán po jednotlivých kapitolách podle scénářů uložených na DVD 1. Kapitoly byly vygenerovány jako jednotlivé videosoubory v MP4 a AVCHD formátu, dva formáty byly zvoleny především proto, pokud by došlo u MP4 formátu ke špatné kompresi u některých fotografií, aby byla videa generovaná i ve formátu AVCHD.

69

Po sestříhání všech kapitol a vygenerování jednotlivých videí bylo z nich vytvořeno jedno celistvé video jak ve formátu MP4, tak v AVCHD.

Učitelům, kteří si chtějí videokurz přizpůsobit a nechtějí si zakoupit střihový program Corel Videostudio Pro X6, autor doporučuje použít trial verzi tohoto programu, která je dostupná na [http://www.slunecnice.cz/sw/corel-videostudio-pro/.](http://www.slunecnice.cz/sw/corel-videostudio-pro/)

## **4.8.1 UKÁZKOVÝ SCÉNÁŘ**

#### **Časová dotace**

 $\bullet$  2 – 3 minuty

#### **Obsah kapitoly**

- Úvod
- Kompozice
- Nastavení fotoaparátu
- Fotografování u moře

#### **Úvod**

#### **OBRAZ:**

Promítnout rychle více fotografií pro poskytnutí přehledu o tématu (aby si žáci pod tím dokázali něco představit).

#### **KOMENTÁŘ:**

- "Krajiny" *(zvolna)*
- *(pauza)*
- "Nyní si představíme, jak správně vyfotografovat krajinu."
- · "Hlavním účelem fotografií krajin je zachytit okolí kolem nás ideálně zajímavým, poutavým způsobem."
- "Režim krajina nastavujeme především proto, aby došlo k ostření na vzdálenější objekty, které u fotografování krajin potřebujeme."
- "Příklady krajin můžete vidět na těchto fotografiích."

# **Kompozice**

# **OBRAZ:**

Bude promítnuta fotografie hor, na které bude znázorněna mřížka (snímek rozdělen na třetiny), aby žáci viděli, jak se dělí snímek během pravidla třetin.

# **KOMENTÁŘ:**

- "Kompozice fotografie" *(zvolna)*
- *(pauza)*
- . "Aby fotografie diváka co nejvíce zaujala, je důležité správně pracovat s její kompozicí, tj. rozvržením objektů na fotografii."
- "Nejčastěji se využívá tzv. pravidla třetin, což znamená, že hlavní objekt nebo horizont umístíte do třetiny fotografie."

## **OBRAZ:**

Budou promítnuty dvě fotografie s rozdílnou kompozicí a žáci si budou moci chvíli promyslet, která fotografie je lepší. Poté bude žákům sdělen výsledek, proč tomu tak je.

## **KOMENTÁŘ**

- "Zde můžete porovnat tutéž krajinu, pokaždé nafotografovanou s jinou kompozicí."
- "Který z těchto snímků na vás působí nejlépe?"
- *(pauza, aby měli žáci čas promyslet, která fotografie je lepší)*
- "Je to tato fotografie? Je na ní totiž optimálně zvolen poměr mezi povrchem a oblohou, díky tomu tato scenérie vynikne nejlépe."

## **OBRAZ:**

Promítnutí obyčejné fotografie, která pak bude vylepšena pomocí orámování, žákům bude názorně ukázáno, jak lze ozvláštnit fotografie. Budou promítnuty další dva příklady orámování.

## **KOMENTÁŘ:**

- "Tato fotografie působí poměrně obyčejně, ozvláštnit ji můžeme tzv. orámováním, například pomocí větve."
- "Právě sledujete další příklady orámování."

# **Nastavení fotoaparátu**

# **OBRAZ:**

Bude natočeno video, v němž bude provedeno zapnutí fotoaparátu, nastavení otočného režimu do polohy SCN 1, najetí pomocí šipek na režim scenérie a potvrzení nastavení.

# **KOMENTÁŘ:**

- "Nastavení fotoaparátu" *(zvolna)*
- *(pauza)*
- "Zapneme fotoaparát."
- "Na otočném voliči režimů nastavíme SCN 1 a vybereme možnost scenérie."
- "Volbu potvrdíme tlačítkem SET."

# **Fotografování u moře**

## **OBRAZ:**

Bude promítnut snímek, kde vedle sebe budou pro srovnání dvě fotografie, jedna vyfotografována režimem pláž a druhá bez nastavení režimu, aby žáci viděli rozdíl mezi oběma fotografiemi.

# **KOMENTÁŘ:**

- "Fotografování u moře."*(zvolna)*
- *(pauza)*
- · "Pokud budete fotografovat u moře, doporučuji vám však použít režim pláž. Pokud ho váš fotoaparát obsahuje."
- "Jelikož u moře je přebytek světla, je tak velké riziko přeexponování fotografie."
- "Rozdíl s a bez režimu pláž můžete vidět na tomto snímku."
- "Nastavení režimu pláž se provádí opět ve scénických režimech."

# 4.9 DOSTUPNOST VIDEOKURZU

Celý videokurz, ale i jednotlivé kapitoly videokurzu samostatně a zdrojový soubor celého kurzu jsou umístěny na DVD 2 ve formátu MP4 a na DVD 3 ve formátu AVCHD. Aby si každý učitel mohl tento videokurz upravit, na DVD 4 jsou vypáleny zdrojové soubory jednotlivých kapitol videokurzu, fotografie, videa a dabing, potřebné k sestříhání videokurzu. Učitelé budou mít možnost zvolit, zda použijí celý videokurz nebo jen jednotlivé kapitoly.

DVD 2, DVD 3 a DVD 4 jsou vloženy jako přílohy této diplomové práce.

## 4.10 PŘEHRÁVÁNÍ VIDEOKURZU

Pro přehrávání videokurzu doporučuje autor práce program Vlc Player, přiložený na DVD 1, neboť během zkušebního přehrávání u něj nedošlo k pádům na rozdíl od Windows Media Playeru, u kterého při posouvání ve videu docházelo k ukončení programu.

# **ZÁVĚR**

Cílem této práce bylo vytvoření videokurzu pro žáky základních škol, podle něhož by žáci měli získat základní návyky při fotografování a v němž jsou zároveň upozorněni na chyby, kterých se často během fotografování dopouštějí. Součástí práce je i zpracování hlavních funkcí, parametrů digitálních kompaktních fotoaparátů, seznámení s jejich režimy a zásadami správného fotografování. Dalším cílem bylo zpracování využití digitálního fotoaparátu na základní škole jak učiteli, tak žáky. Nedílnou součástí práce jsou příklady možností využití digitálního kompaktního fotoaparátu žáky k realizaci úkolů z nejrůznějších oblastí, při nichž žáci získají další dovednosti i v jiných předmětech.

V první kapitole této práce jsou popsány technické parametry digitálních kompaktních fotoaparátů, možnosti nastavení digitálního fotoaparátu a některé jejich další funkce. Kapitola je technického rázu, jsou v ní zpracovány hlavní údaje o digitálním fotoaparátu.

Druhá kapitola se věnuje fotografování s digitálním kompaktním fotoaparátem, jsou v ní popsány režimy pro fotografování, princip expozice, pravidla pro správnou kompozici fotografie a další pojmy související s fotografováním. V práci jsou zároveň popsány nejčastější chyby při fotografování, tyto chyby jsou i prezentovány ve videokurzu.

Třetí kapitola je věnována využití digitálního fotoaparátu na základní škole. Je popsána současná situace na základních školách, co se týká vybavení i případných možností zlepšení situace. Hlavní částí této kapitoly jsou i příklady pro využití digitálního fotoaparátu učiteli a žáky, které mohou sloužit učitelům při výuce s digitálním kompaktním fotoaparátem. Příklady jsou zpracovány pro nejrůznější oblasti.

Čtvrtá kapitola popisuje tvorbu videokurzu; jak bylo postupováno při vytváření, nad čím se autor zamýšlel před samotnou tvorbou, jakou použil techniku pro zpracování tohoto kurzu, jaké si stanovil cíle toho kurzu; jeho osnova a ukázkový scénář jedné kapitoly.

Všechny fotografie pořízené při zpracování této diplomové práce, scénáře videokurzu a doporučený program pro přehrávání jsou umístěny jako příloha na DVD 1. V příloze na DVD 2 a DVD 3 je umístěn videokurz a na DVD 4 zdrojové soubory.

Během zpracování autor dospěl k názoru, že fotoaparát je velmi vhodnou pomůckou pro výuku na základní škole nejen při výuce informatiky, ale i při výuce dalších předmětů na základní škole.

# **RESUMÉ**

The aim of this work is the description of a digital compact camera, its use in teaching at the elementary school and the processing of video tutorials that could be used as a visual aid for primary school pupils in photography and camera operator.

The text part is described in detail digital compact camera (features, options, parameters) and a picture with him (camera mode, exposure and composition photographs, and other important concepts in photography and the most common mistakes people commit when shooting).

The largest part of the text of the thesis is devoted to the use of digital compact camera in teaching at the elementary school. This section describes the situation in primary schools, in terms of photographic equipment, and how to improve the situation. It is worked out using a digital compact camera both teachers and pupils of primary schools. For most students use the options are listed with examples of proposals that can be implemented in teaching at the elementary school.

In the final part, the author focuses on the description of the creation of video tutorials (use the course, course objectives, course outline, the technique used, a sample scenario etc.).

Part of the work is treated to a video DVD.

## **SEZNAM LITERATURY**

- 1. **Pihan, Roman.** Jaký fotoaparát? 3. díl: základní parametry. *Digimanie.* [Online] 2. 7 2008. [Citace: 2. 2 2014.] http://www.digimanie.cz/jaky-fotoaparat-3-dil-zakladniparametry/2297.
- 2. **Soukup, Roman.** *Škola digitální fotografie.* Praha : Grada Publishing a.s, 2005. ISBN 80- 247-1077-3.
- 3. **Myslín, Josef.** *Jak správně vybrat digitální fotoaparát.* Kralice na Hané : Computer Media s.r.o., 2006. ISBN 80-86686-69-8.
- 4. **Myška, Miroslav.** *333 tipů a triků pro digitální fotografie.* Brno : Computer Press, 2012. ISBN 978-80-251-2210.5.
- 5. **Lindner, Petr, Myška, Miroslav a Tůma, Tomáš.** *Velká kniha digitální fotografie.* Brno : Computer Press, 2004. ISBN 80-251-0013-8.
- 6. **Freeman, Michael.** *Digitální fotoaparát základní příručka.* Brno : Zoner Press, 2011. ISBN 978-80-7413-110-3.
- 7. **Soukup, Roman.** *Digitální fotografie: Tipy a triky pro úpravu.* Praha : Grada Publishing a.s, 2005. ISBN 80-247-0987-2.
- 8. **Gošová, Mgr. Věra.** Hledáček využití fotografie ve výuce. *RVP metodický portál.*  [Online] 19. 10 2011. [Citace: 8. 1 2014.] http://wiki.rvp.cz/Knihovna/1.Pedagogick%C3%BD\_lexikon/H/Hled%C3%A1%C4%8De k - vyu%C5%BEit%C3%AD fotografie ve v%C3%BDuce.
- 9. **Pihan, Roman.** Kompozice. *FotoRoman.* [Online] 2012. [Citace: 8. 4 2013.] http://www.fotoroman.cz/techniques3/comp8\_rules4.htm.
- 10. Základní pravidla kompozice fotografie. *Jaknafoceni.cz.* [Online] 12. 5 2012. [Citace: 8. 4 2013.] http://www.jaknafoceni.cz/12/kompozicefotografie/#Zlat\_ez\_a\_pravidlo\_tetin.
- 11. Jak vybrat digitální kompakt? Důležité parametry polopatě. *Jaknafoceni.cz.* [Online] 2. 5 2012. [Citace: 16. 1 2014.] http://www.jaknafoceni.cz/02/jak-vybrat-kompakt/.
- 12. **Pihan, Roman.** Jaký fotoaparát? 9. díl: přenos dat. *Digimanie.* [Online] 13. 8 2008. [Citace: 14. 2 2014.] http://www.digimanie.cz/jaky-fotoaparat-9-dil-prenos-dat/2368.
- 13. —. Expoziční režimy. *FotoRoman.* [Online] 2012. [Citace: 11. 3 2014.] http://www.fotoroman.cz/techniques3/expozice3\_rezimy.htm.
- 14. Jak vybrat paměťové karty. *Megapixel.* [Online] 2013. [Citace: 11. 3 2014.] http://www.megapixel.cz/jak-vybrat-pametove-karty.
- 15. Digitál pod lupou konektory. *AZ foto.* [Online] 2012. [Citace: 14. 2 2014.] http://www.azfoto.cz/informace/digital\_pod\_lupou/konektory.
- 16. **Koláček, Michal.** Standardy paměťových karet. *Svět Hardware.* [Online] 6. 8 2008. [Citace: 11. 3 2014.] http://www.svethardware.cz/standardy-pametovychkaret/23847.
- 17. **Rippl, Martin.** Co víte o paměťových kartách SDXC? *PC World.* [Online] 4. 6 2010. [Citace: 11. 3 2014.] http://pcworld.cz/hardware/sdxc-secure-digital-extendedcapacity-10598.
- 18. Sony HDR-CX115. *Fotorádce.cz.* [Online] 2010. [Citace: 2. 2 2014.] http://www.fotoradce.cz/videokamery/sony-hdr-cx115-cislo345.
- 19. Specifikace Olympus-X-820. *Digimanie.* [Online] 2007. [Citace: 2. 2 2014.] http://www.digimanie.cz/olympus-x-820/produkt.
- 20. Test fotoaparátu Panasonic DMC-TZ1. *FotoAparát.cz.* [Online] 10. 5 2006. [Citace: 2. 2 2014.] http://www.fotoaparat.cz/article/10289/1.
- 21. **Mlčoch, Zbyněk.** Nejčastější chyby při focení, fotografování příklady s popisy. *MUDr. Zbyněk Mlčoch.* [Online] 22. 2 2012. [Citace: 29. 1 2014.] http://zbynekmlcoch.cz/informace/texty/technika/nejcastejsi-chyby-pri-focenifotografovani-priklady-s-popisy.
- 22. **Mgr. Vladimír Foist, Mgr. Miroslav Čáp, koordinační tým učitelů ZŠ Chotěšov.** *Školní vzdělávací program pro základní vzdělávání "Tvořivá škola".* Chotěšov : ZŠ Chotěšov, 2013.
- 23. **1. základní škola Plzeň, Západní 18, příspěvková organizace.** *Školní vzdělávací program pro základní vzdělávání.* Plzeň : 1. základní škola Plzeň, Západní 18, příspěvková organizace, 2010.
- 24. **10. základní škola Plzeň, nám. Míru 6, příspěvková organizace.** *Školní vzdělávací program pro základní vzdělávání Sluníčko.* Plzeň : 10. základní škola Plzeň, nám. Míru 6, příspěvková organizace, 2013.
- 25. **Neff, Ondřej.** Panasonic Lumix DMC-TZ40. *www.digineff.cz.* [Online] 15. 3 2013. [Citace: 4. 2 2014.] http://www.digineff.cz/clanek/panasonic/panasonic-lumix-dmctz40.

# **SEZNAM OBRÁZKŮ A TABULEK**

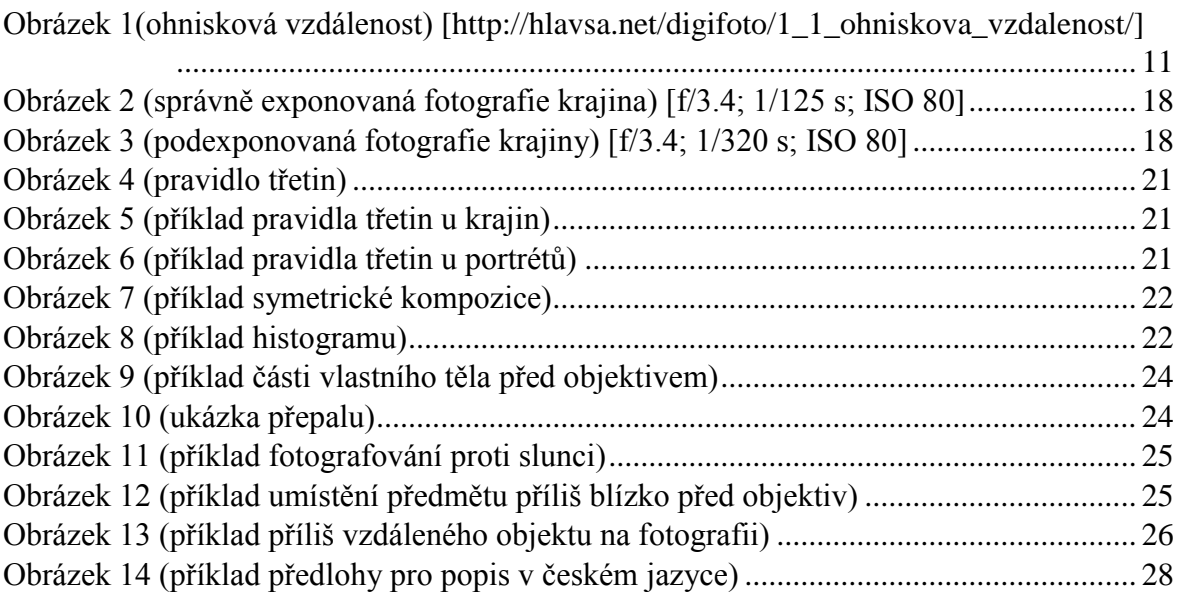

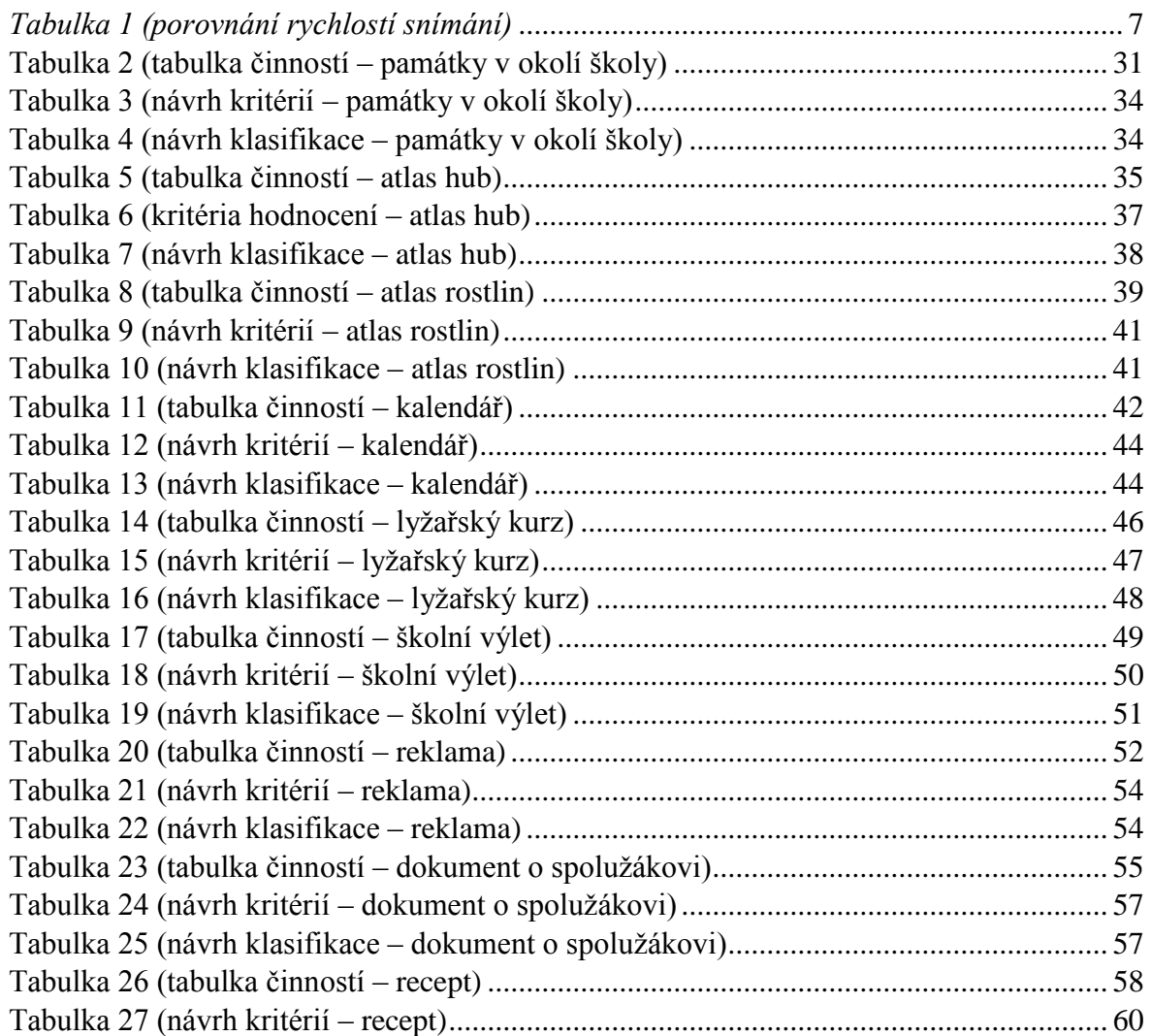

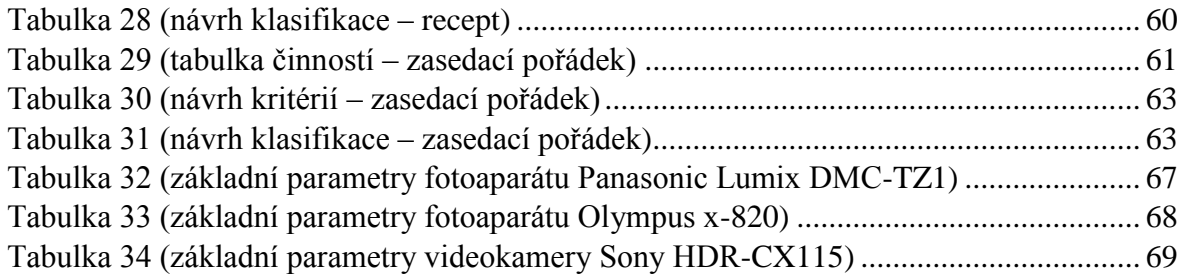

# **PŘÍLOHY**

DVD 1

DVD 2

DVD 3

DVD 4